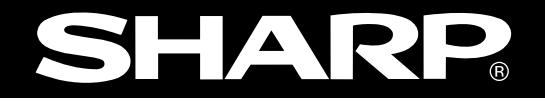

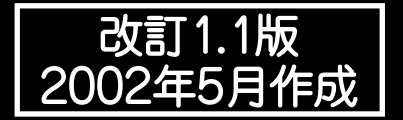

# <u>IDプレートシステム</u><br>サナテライト|||| **ハンディ リーダライタ�DS-30PG 形名�**

# **取扱説明書�**

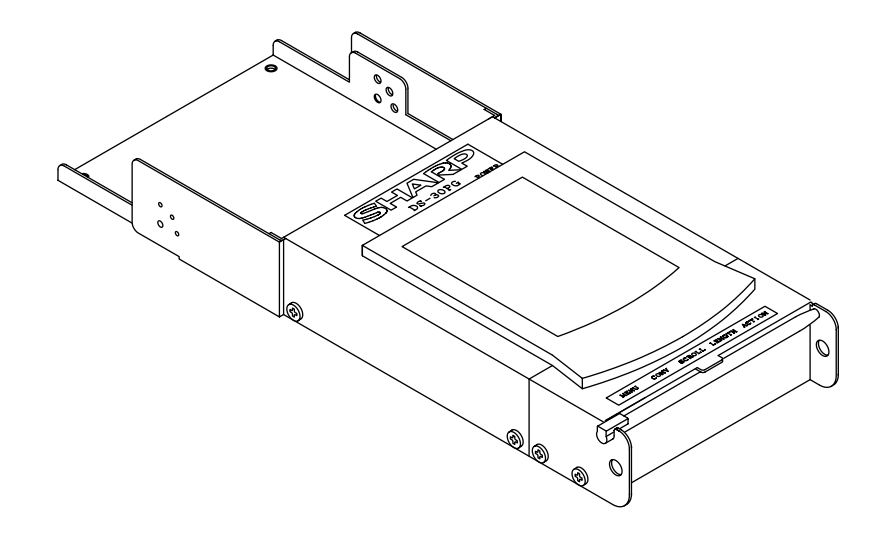

このたびは、マイクロ波IDプレートシステム用ハンディ リーダライタ DS-30PG をお買いあげいただき、 まことにありがとうございます。 本書は、DS-30PG のシステム構成・操作方法等について説明しています。 ご使用前に、本書をよくお読みいただき、機能等を十分に理解してご使用ください。 なお、マイクロ波IDプレートシステムの機能については、IDコントロールユニット・IDコントローラ のマニュアル(下記)を参照願います。

- ·JW-22DU(マイクロ波IDプレートシステム) ユーザーズマニュアル
- ·JW-12DU(マイクロ波IDプレートシステム) ユーザーズマニュアル
- ・DS-30D(マイクロ波IDプレートシステム) ユーザーズマニュアル
- ・JW-21DU ユーザーズマニュアル
- · JW-11DU ––– 取扱説明書

●本書で記載の IBM、WorkPad は IBM Corporation の米国およびその他の国における商標です。 また、本書のスクリーン キーボードと Graffiti 入力の説明は、IBM Corporation の「WorkPad c3 ユーザーズ・リファレンス」の下記項目より引用しております。 ・スクリーンキーボードの使用 ・Graffiti ソフトウェアを使ったデータの入力

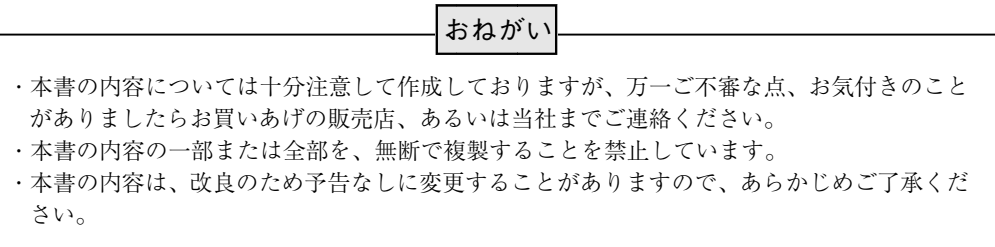

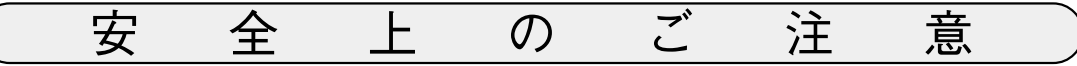

取付、運転、保守・点検の前に必ずこの取扱説明書とその他の付属書類をすべて熟読し、正しくご使用く ださい。機器の知識、安全の情報そして注意事項のすべてについて習熟してからご使用ください。この取 扱説明書では、安全注意事項のランクを 「危険」 「注意」 として区分してあります。

**危険** :取扱を誤った場合に、危険な状況が起こりえて、死亡または重傷を受ける可能性が想定さ<br>■ れる場合。

:取扱を誤った場合に、危険な状況が起こりえて、中程度の傷害や軽傷を受ける可能性が想 定される場合および物的損害だけの発生が想定される場合。 /∖ 注意

なお、| $\bigwedge \hat{\Xi}$ 意|に記載した事項でも、状況によっては重大な結果に結びつく可能性があります。いず れも重要な内容を記載していますので必ず守ってください。

(1)取付について

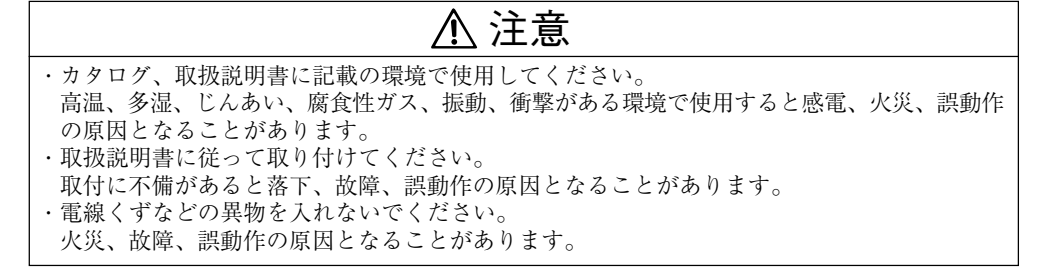

(2)接続について

## 注意�

・DS-30PG本体へのアンテナの接続は、DS-30PG本体の電源をOFFしてから行ってください。 誤動作、故障の原因になります。

(3)充電について

## 危険�

・DS-30PG本体への充電は、DS-30PGに付属の充電器を使用してください。他の充電器を使用す ると、発熱・破裂の原因となります。

(4)保守について

## 危険�

・DS-30PG本体は、リチウム電池とニッケル水素電池を内蔵しており、正しく使用または廃棄 されないと、発熱・破裂・爆発する原因となります。 よって、DS-30PG本体を 1. 水の中に捨てたり、沈めたりしないでください。 2.100℃以上に暖めないでください。 3. ごみ廃棄場で処分されるゴミの中に捨てないでください。 廃棄にあたっては、地方自治体のリチウム電池・ニッケル水素電池の廃棄に関する条例または 規則に従ってください。

## $\mathbb Q$  禁止

・分解、改造はしないでください。 火災、故障、誤動作の原因となります。

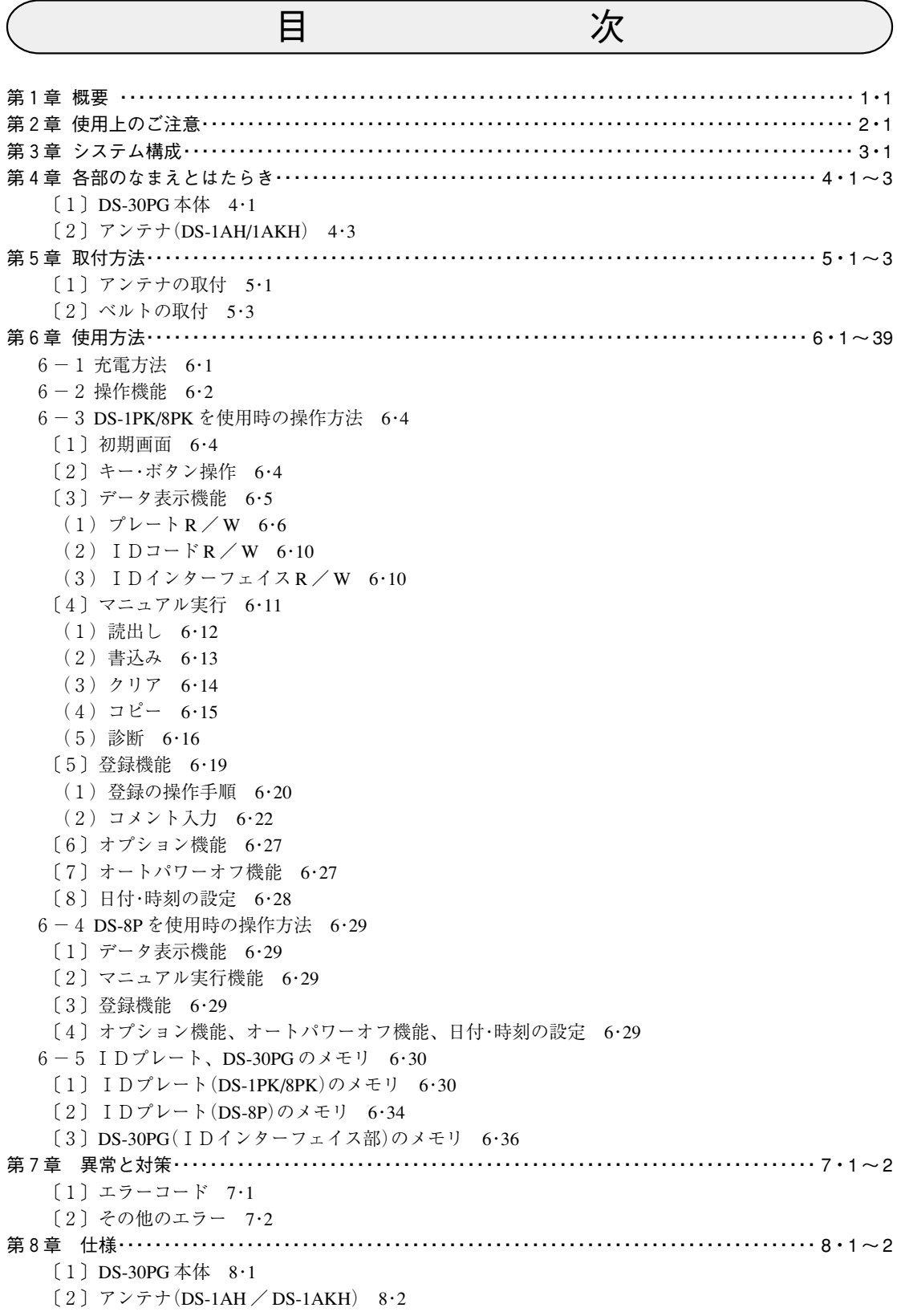

 $($ 

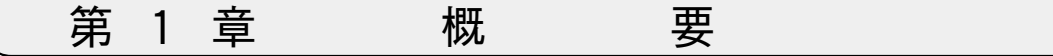

マイクロ波IDプレートシステム用ハンディリーダライタDS-30PGは内蔵電池で動作し、アンテナ(DS-1AKHまたはDS-1AH)を接続して現場へ持ち運んで、IDプレート(DS-1PK/8PKまたはDS-8P)と通信する ツールです。

DS-30PGを使用すると、FAの現場保全や物流システムなどでIDプレートシステムの利用が容易になりま す。従来のDS-20PGに比べ動作速度が速く、電池寿命も約2倍に向上しています。

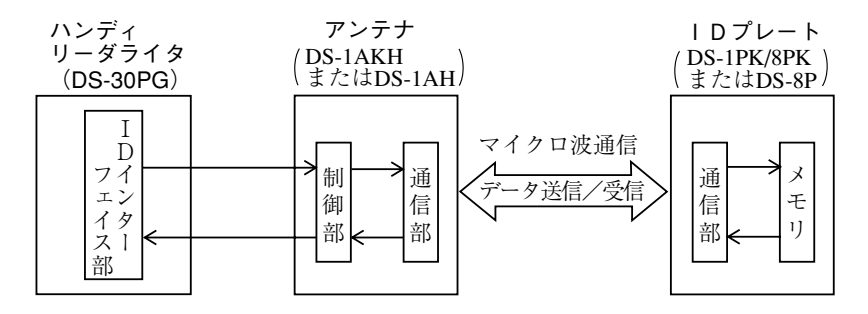

・DS-30PG本体に実装するアンテナを取り替えることにより、当社製IDプレートすべてに対応で きます。

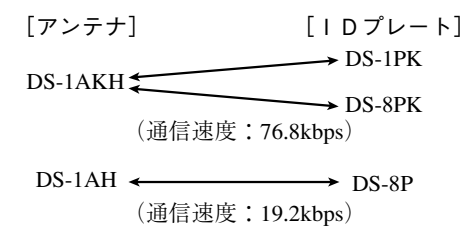

なお、アンテナ(DS-1AH/1AKH)は別売品です。

- ・IDプレートおよびDS-30PGのメモリアドレスを、スクロール(SCROLL)ボタンによりワン タッチで連続表示できます。
- ・アドレス、文字等の設定はタッチキー(数値キー、キーボード)の操作で行います。 コメント(登録機能)には、漢字を入力できます。
- ・登録機能では、IDプレートの常に使用するアドレスとバイト数を登録しておくと、一つの キーを操作するだけでIDプレートと通信してデータを表示できます。
- ・内蔵電池は満充電の状態にて、IDプレートと約2時間、連続通信を行えます。 充電時間は 完全放電状態から約4時間です。

## 第 2 章 使 用 上 の ご 注 意

DS-30PGを使用するにあたり、下記事項に注意願います。

(1)法規則について

当社のIDプレートシステムは、電波法第3条および電波法施行規則14条で規定された「構内無 線局移動体識別装置」に基づき設計、製作しています。従って、IDプレートシステムをご使用 になるときは、免許申請が必要です。

IDプレートシステムを無免許で使用したり、改造すると、違法行為となりますので注意願いま す。免許申請手続きに関しては、JW-12DU/DS-30D等のユーザーズマニュアルを参照願いま す。

(2)静電気について

異常に乾燥した場所では、人体に過大な静電気が発生するおそれがあります。静電気により、 DS-30PG本体内部(基板)に実装している部品が破壊することがあります。DS-30PG本体に触れる ときは、アースされた金属等に触れてあらかじめ人体に発生した静電気を放電させてください。 また、本体表示部のボタン(POWER,MENU,CONV,SCROLL,LENGHT,ACTION)は、DS-30PGの 動作中に静電気が印加されると、通信が停止することがあります。この場合には「キャンセル」 キー(各画面のタッチキー)を押して、再度通信させれば正常に復旧します。

- (3)操作について
	- ・表示画面部(DS-30PG本体)の操作には、必ずDS-30PGに付属のスタイラスを使用してくださ い。スタイラス以外の物(先端のとがった物など)で操作しないでください。故障の原因になり ます。
	- ・DS-30PG本体の電源スイッチをONすると通常は初期画面が表示されますが、アイコン画面が 表示された場合(DS-30PGの充電後など)には、「DS30PG」のアイコンをタップすると初期画面 が表示されます。

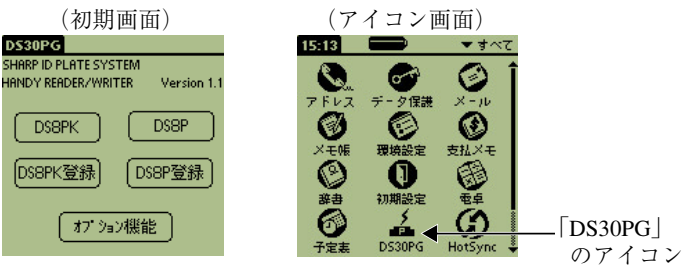

(4)電池寿命について

DS-30PG本体には、IDプレートシステム用のニッケル水素電池(二次電池)、表示用のリチウム イオン電池を内蔵しています。

DS-30PG本体の電池が消耗すると、「本体電池電圧低下」等の警告が表示されます。この警告が 表示されたら、すみやかに充電器(付属品)を使用して、DS-30PG本体の電池を充電してくださ い。⇒ 6・1ページ参照

- (5)清掃について DS-30PGを清掃するときは、乾いたやわらかい布を使用してください。揮発性(アルコール、シ ンナー、フレオン類等)のものや、ぬれぞうきんなどを使用されると変形・変色などの原因になり ます。
- (6)保存について DS-30PG本体の上に物などをのせないでください。故障の原因になります。
- (7)ノイズについて 携帯電話を含む無線機等のノイズ発生源からは、300mm以上離して操作してください。

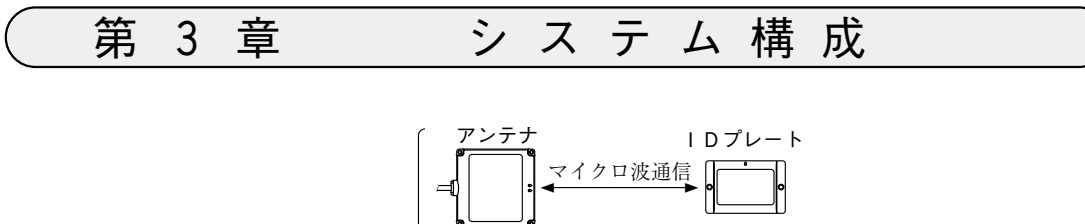

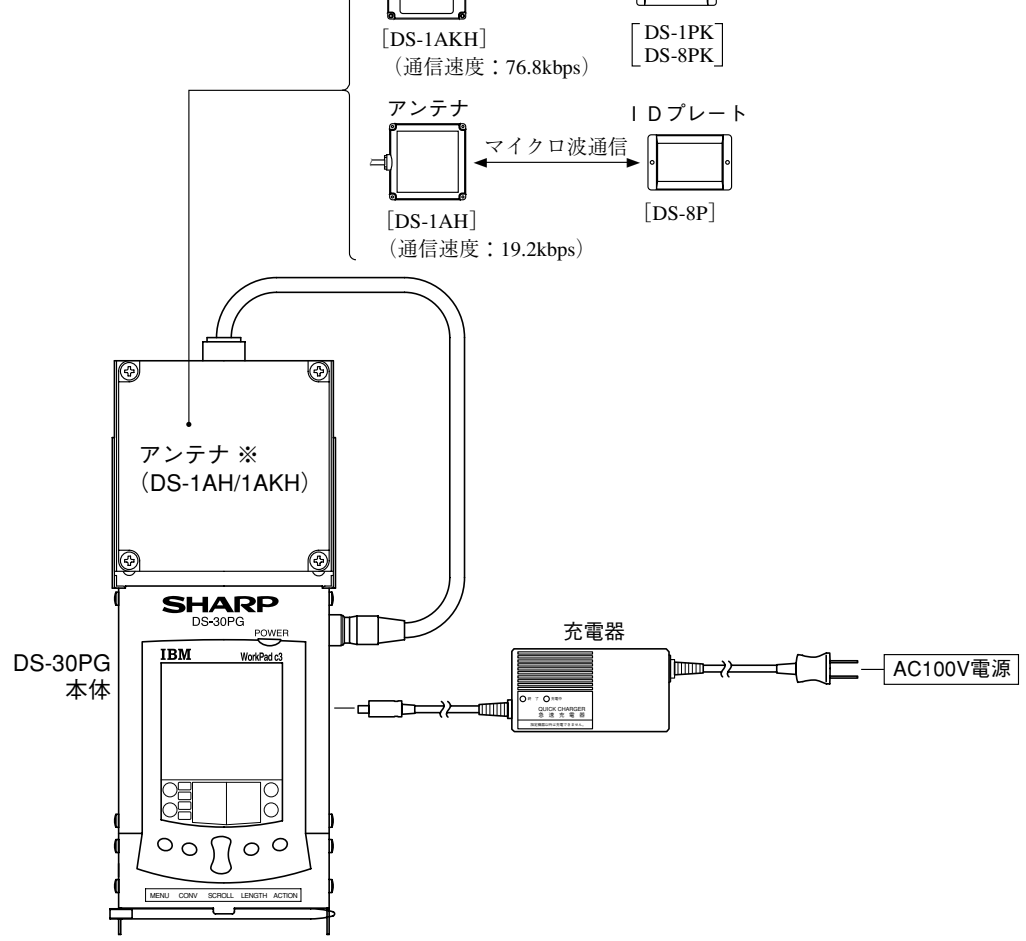

※ DS-30PG本体に実装するアンテナ(DS-1AH/1AKH)は別売品です。

■ DS-30PGの構成品

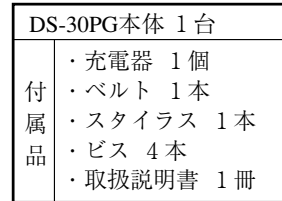

#### 第 4 章 各部のなまえとはたらき

### [1] DS-30PG本体

DS-30PG本体に、アンテナDS-1AH/1AKH(別売)を実装した図で説明します。

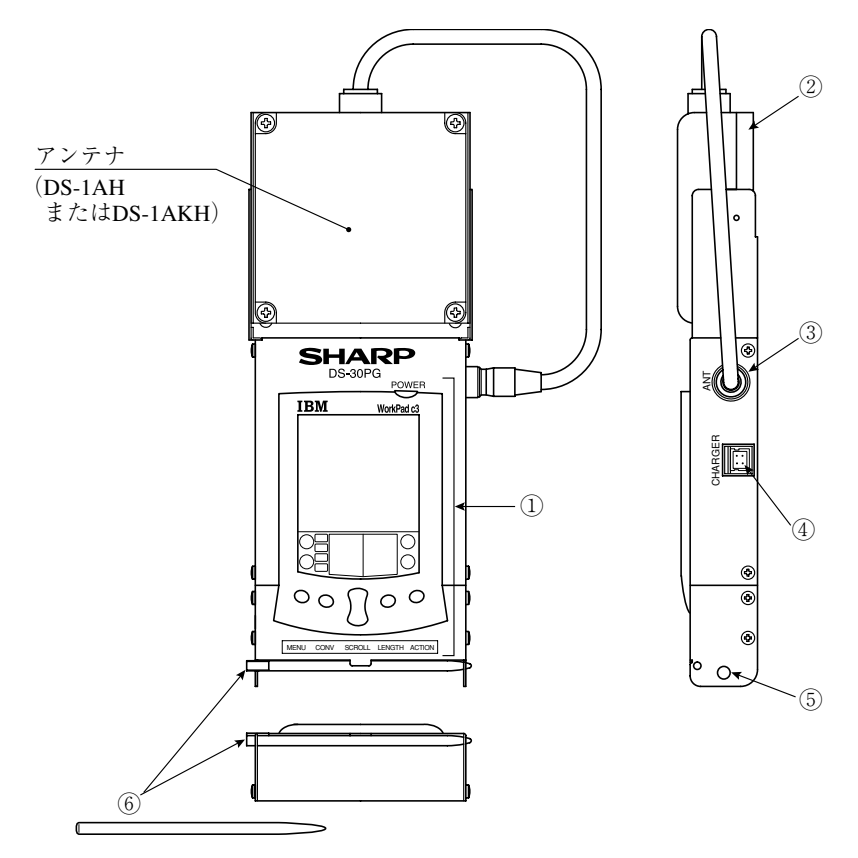

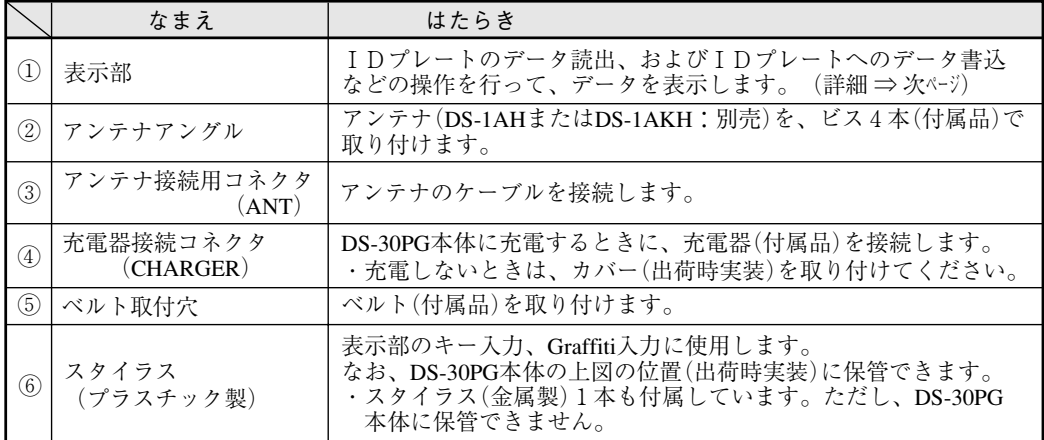

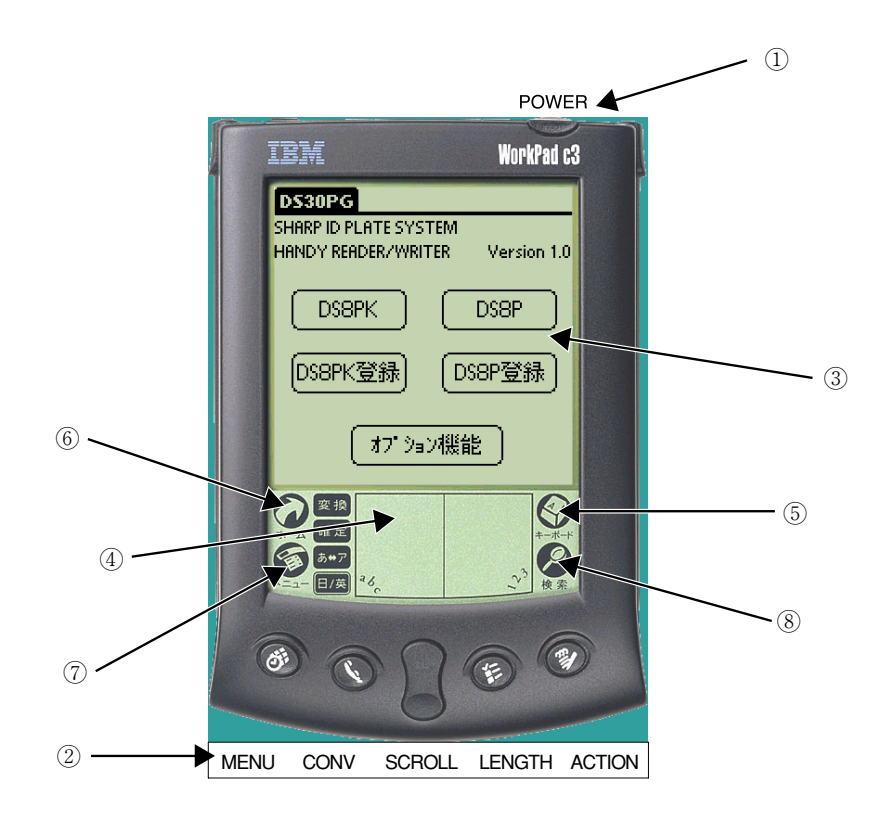

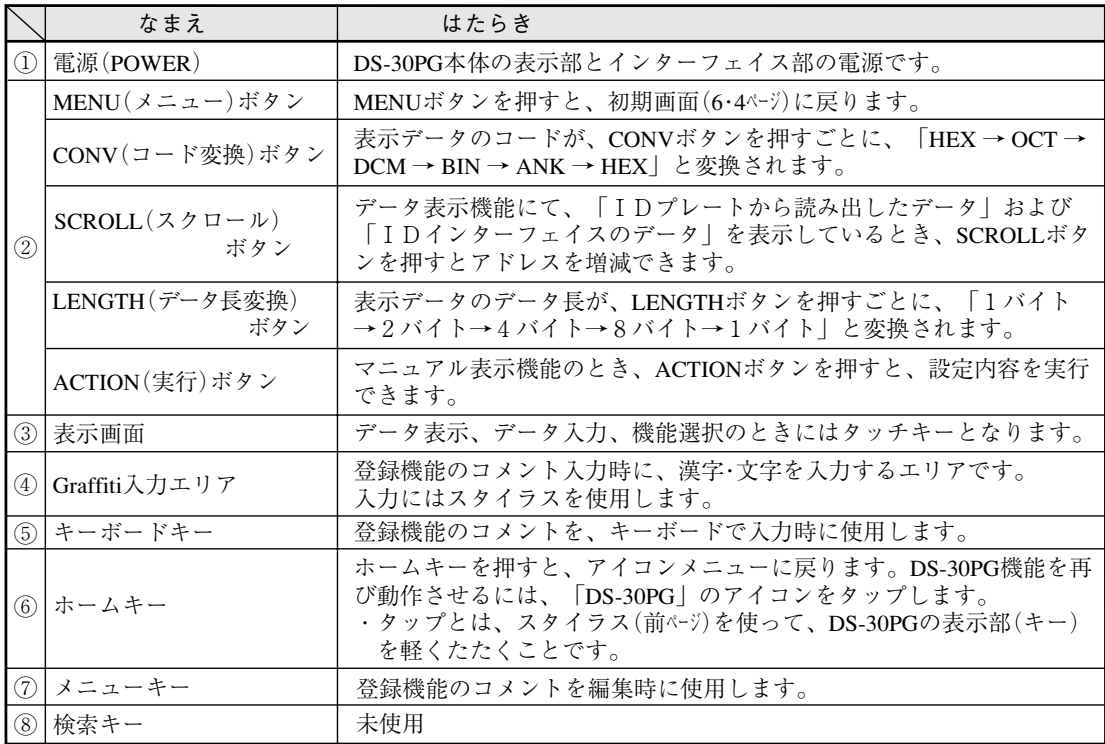

[2] アンテナ(DS-1AH/1AKH)

#### $\bullet$  DS-1AH

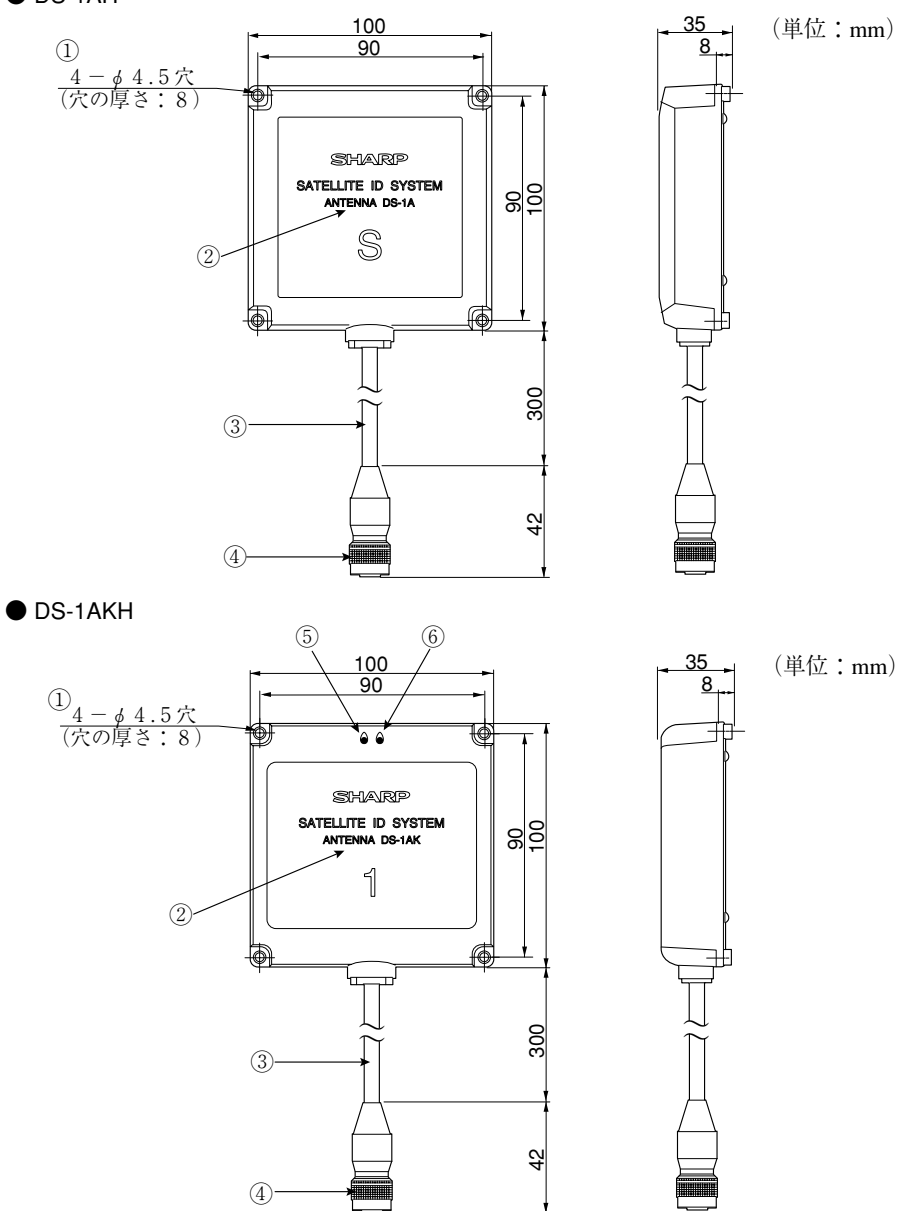

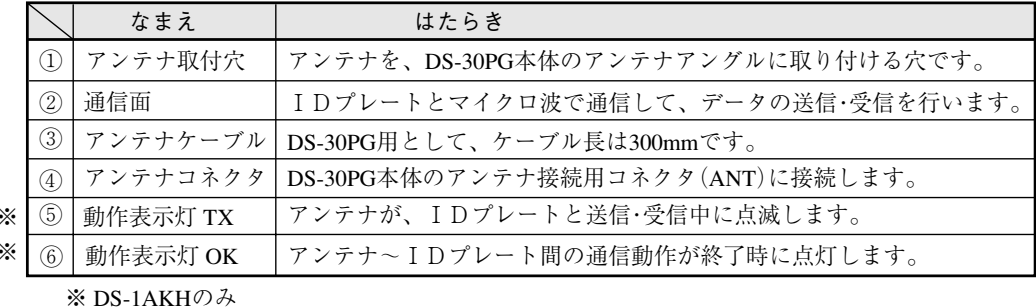

## 第 5 章 取 付 方 法

#### 〔1〕アンテナの取付

DS-30PG本体に、アンテナDS-1AH/1AKH(別売)を取り付けます。

- ① DS-30PG本体のアンテナアングルにあるネジ穴(4ヶ)へ、アンテナの取付穴を、ビス4本(付 属品)を使用して取り付けます。
- ② アンテナのコネクタを、DS-30PG本体のアンテナ接続用コネクタ(ANT)に接続します。

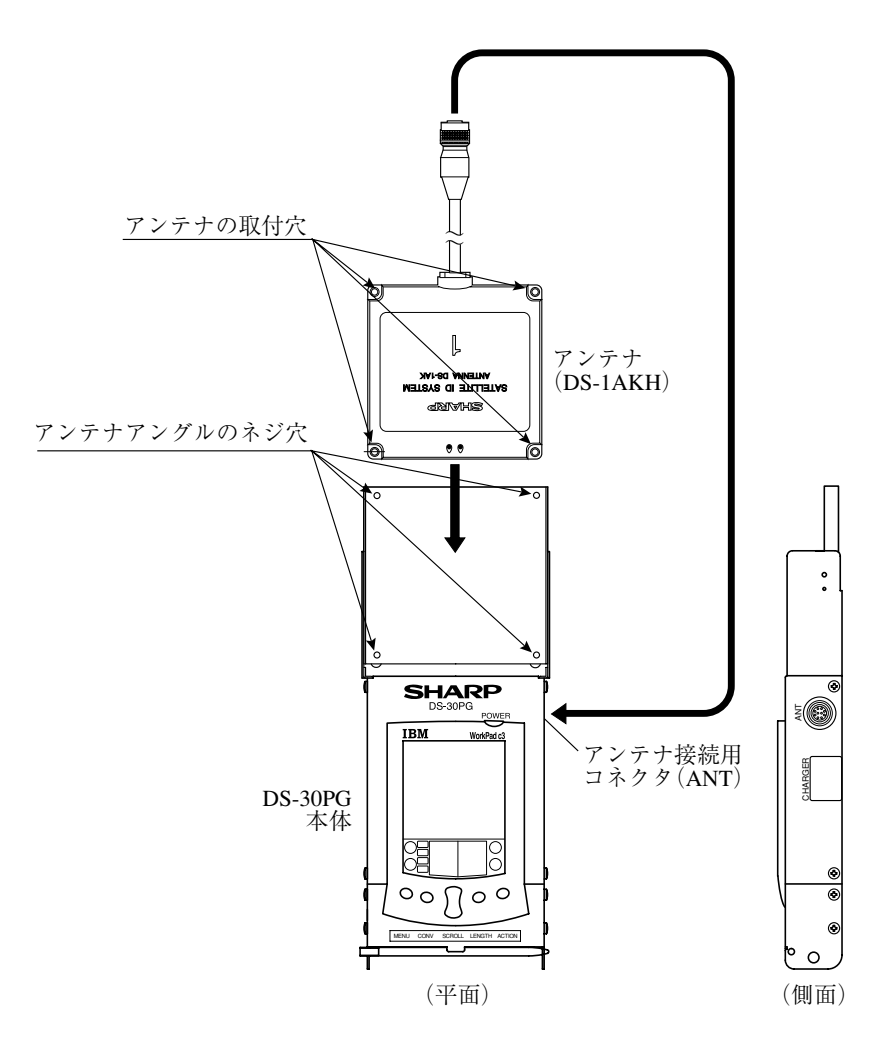

・上図はアンテナがDS-1AKHです。DS-1AHの取付も同様です。

#### ■ アンテナの角度

DS-30PG本体のアンテナアングルは0°、45°、90°、135°の角度に傾けて使用できます。

● 平面図

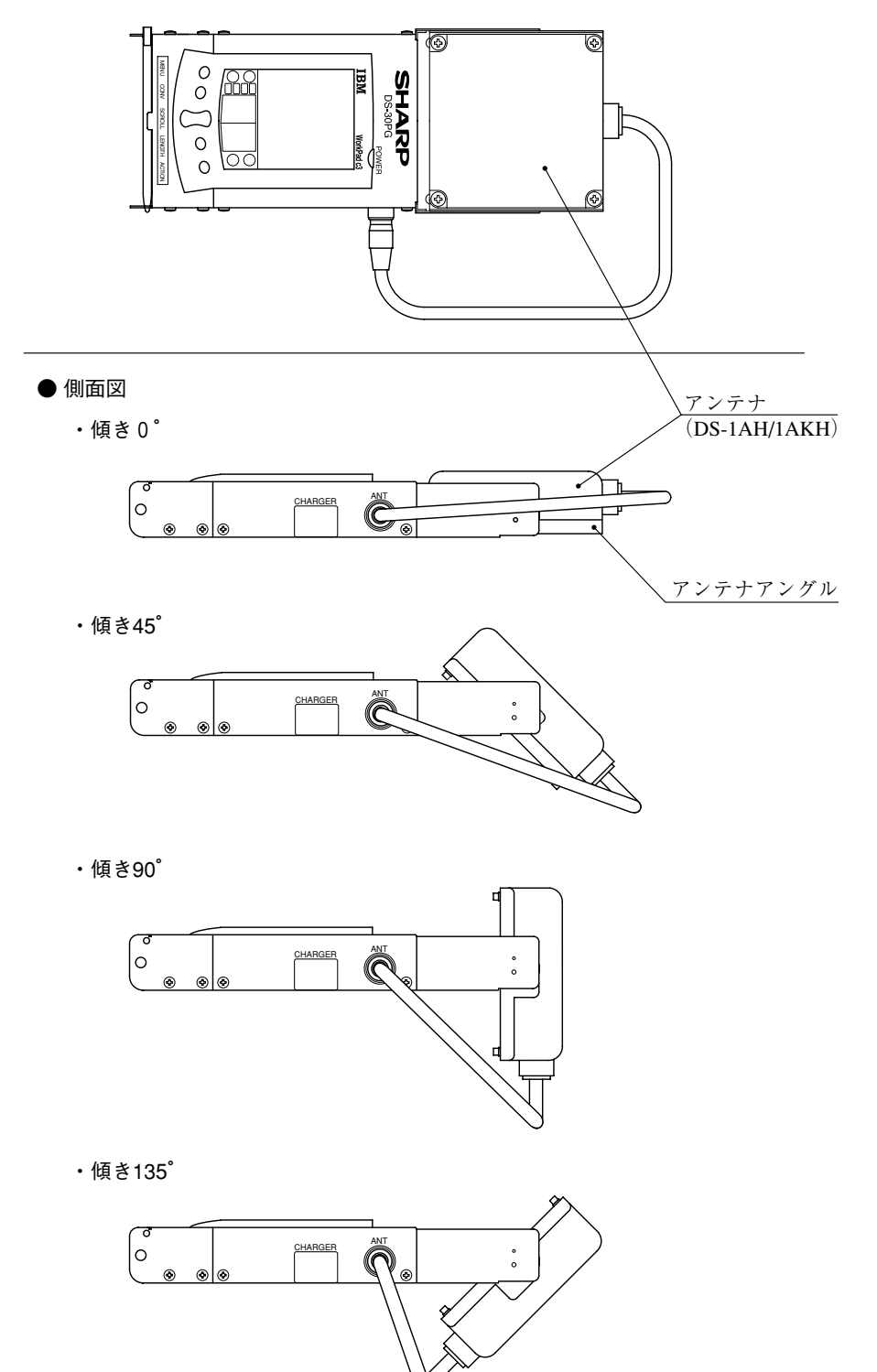

### [2] ベルトの取付

ベルト(付属品)をDS-30PG本体に取り付けると、DS-30PG本体をキャリングするのに便利です。

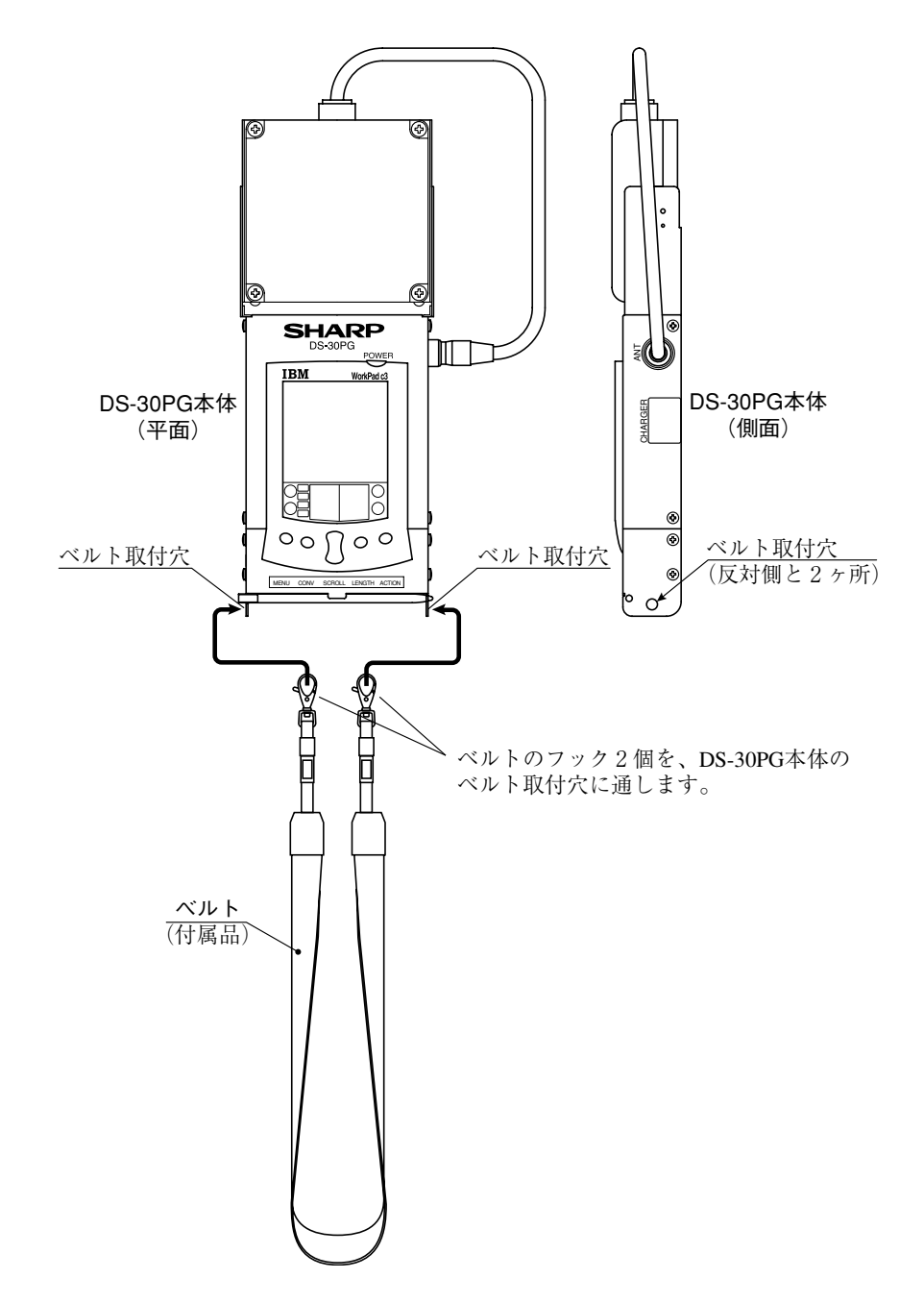

## 第 6 章 使 用 方 法

### 6-1 充電方法

DS-30PGには、IDプレートシステム用のニッケル水素電池(二次電池)、表示用のリチウムイオン 電池を内蔵しています。DS-30PGは満充電の状態にて、「IDプレート~アンテナ」通信を連続 (常温)で約2時間以上、行えます。

DS-30PGの電池が消耗すると、画面に何も表示されない、または電池の残量警告(下記)が表示され ます。

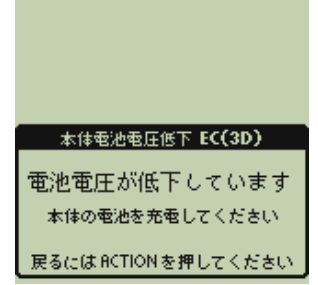

このような場合には、すみやかに充電器(付属品)を使用して、DS-30PGの電池を充電してくださ い。

#### ■ 充電方法

① DS-30PG本体の電源スイッチをOFFします。

② 充電器をAC100V、およびDS-30PG本体の充電器接続コネクタ(CHARGER)に接続します。

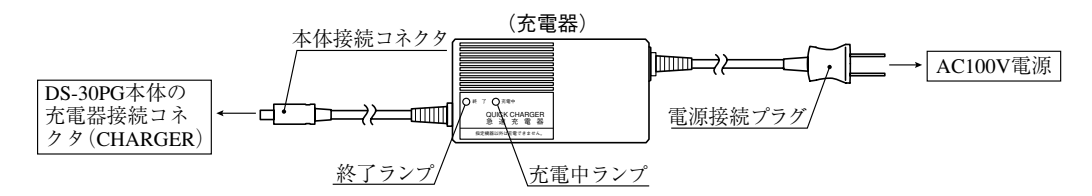

- ③ DS-30PGの電池に充電が開始され、充電器の充電中ランプが赤色で点灯します。
- ④ 充電が終了すると、充電中ランプは消灯し、終了ランプが緑色に点灯します。
	- ・充電に要する時間は、約4時間(最大)です。
	- ・充電中に異常が発生すると、充電中ランプが点滅(赤色)し、終了ランプが点灯(緑色)します。 この場合、充電器の本体接続コネクタをDS-30PG本体からすみやかに外してください。
- ⑤ 充電後には、DS-30PG本体の電源スイッチをONすると、初期画面またはアイコン画面が表示さ れます。アイコン画面のときには、「DS30PG」のアイコンをタップして、初期画面にしてくださ い。⇒ 2・1、6・4ページ参照

留意点

・充電中(充電が終了するまで)は、充電器の本体接続コネクタをDS-30PG本体から抜かないでくださ い。正常に充電できません。

- ・DS-30PGが満充電の状態では充電しないでください。また、連続した繰り返し充電を行わないでく ださい。このような充電を行うと、DS-30PGの電池が発熱します。
- ・充電中は、DS-30PGは動作しません(操作できません)。

### $6-2$  操作機能

DS-30PGの操作にはデータ表示機能、マニュアル実行機能、登録機能、オプション機能がありま す。

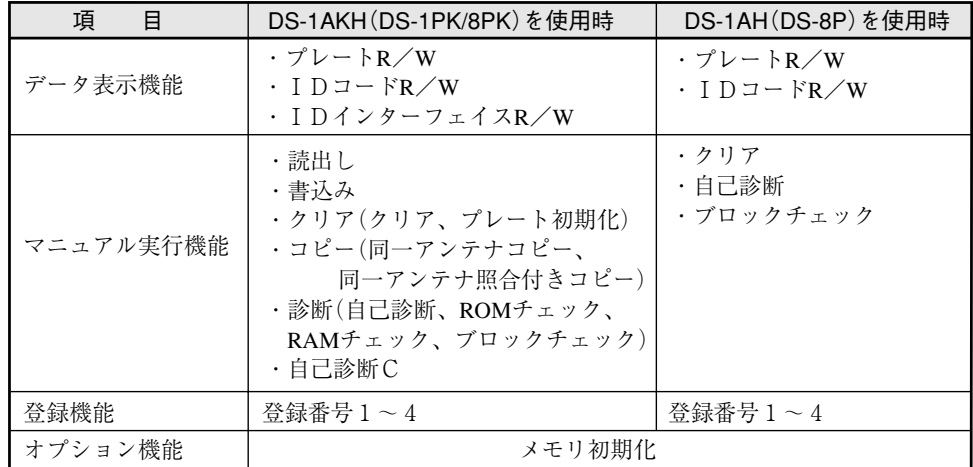

(1)データ表示機能

IDプレート、DS-30PG(IDインターフェイス部)のメモリに格納されているデータを読み出 し、書き換える機能です。

① プレートR/W

IDプレートのデータを、指定した先頭アドレスから読み出します。

・SCROLLボタンでアドレスがシフトし、IDプレートのデータを連続で表示できます。

 ・データを書き換える場合は、書き換えるアドレスをタップします。1バイトづつ書き換え可 能です。

 $(2)$  ID コードR/W

IDプレートのIDコードを読み出し、書き換えます。

- ③ IDインターフェイスR/W(DS-1AKHのみ) IDインターフェイス部のデータ(システム領域を含む)を読み出し、書き換えます。 (IDプレートとは通信しません)
- (2)マニュアル実行機能

IDプレート、DS-30PG(IDインターフェイス部)のメモリに格納されているデータを一括で読 出し/書込み、およびIDプレートに対する自己診断などを行う機能です。

① 読出し(DS-1AKH)

 指定する先頭アドレス・バイト数のデータを、IDプレートからIDインターフェイス部に読 み出します。

読み出したデータは、IDインターフェイスR/W(データ表示機能)で確認できます。

② 書込み(DS-1AKH)

 IDインターフェイス部のデータを、IDプレートの指定するアドレス・バイト数に書き込み ます。なお、IDインターフェイス部のデータはあらかじめ、IDインターフェイスR/W (データ表示機能)で書き込む必要があります。

③ クリア(DS-1AH/DS-1AKH)

 IDプレートの指定する先頭アドレス・バイト数に、指定するクリアデータ(1バイト)を書き 込みます。(プレート初期化を含む)

 $\overline{A}$  コピー(DS-1AKH)

IDプレートの指定するアドレス・バイト数を、別のIDプレートに書き込みます。

⑤ 診断(DS-1AKH)

IDプレートの自己診断、ROMチェック、RAMチェック、ブロックチェックを行います。

⑥ 自己診断C(DS-1AKH)

DS-30PG(IDインターフェイス部)のROMチェック、RAMチェックを行います。

⑦ 自己診断(DS-1AH)

IDプレートのROMチェック、RAMチェックを行います。

⑧ ブロックチェック(DS-1AH)

 IDプレートへデータ書込時に生成されたブロックチェックコードと、実際にIDプレートの データ領域に格納されたデータから算出したブロックチェックコードを照合します。

(3)登録機能

IDプレートの特定アドレスを常に確認する場合、あらかじめアドレス等を登録して、登録番号 の操作により読み出せる機能です。登録は、最大4パターン(登録番号1~4)です。

(4)オプション機能

 「メモリ初期化」 機能があり、DS-30PG(IDインターフェイス部)のメモリを初期化(出荷時状 態)できます。

## 6-3 DS-1PK/8PKを使用時の操作方法

DS-30PG本体にアンテナDS-1AKHを取り付けます。⇒ 5·1ページ

〔1〕初期画面

DS-30PG本体の電源(POWER)をONすると、初期画面(下記)が表示されます。 初期画面の 「DS8PK」 キーまたは 「DS8PK登録」 キー、 「オプション機能」 キーをタップして、 操作を開始します。 ※

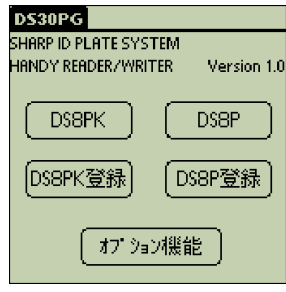

※タップとは、スタイラス(4·1ページ)を使って、 DS-30PGの表示部(キー)を軽くたたくことです。

DS8PK DS8P DS8PK登録� DS8P登録� オプション機能 : IDプレート(DS-1PK/8PK)のデータ表示機能/マニュアル実行機能 : IDプレート(DS-8P)のデータ表示機能/マニュアル実行機能 :IDプレート(DS-1PK/8PK)の登録機能� :IDプレート(DS-8P)の登録機能�

〔2〕キー・ボタン操作

画面操作には、画面上のタッチキーと5つのボタンを使用します。なお、画面によって使用できる キー・ボタンが変わります。

1.キー・ボタンを押し間違えると、DS-30PGはアラームを鳴らします。

2.アドレスやバイト数、データ入力時には画面に数値キーが表示され、タッチキーで入力します。 3.登録機能でコメント入力時には、 キーボードキーまたはGraffiti入力エリア(文字入力エリア、数 字入力エリア)でスタイラスを使って入力します。また、漢字も入力できます。

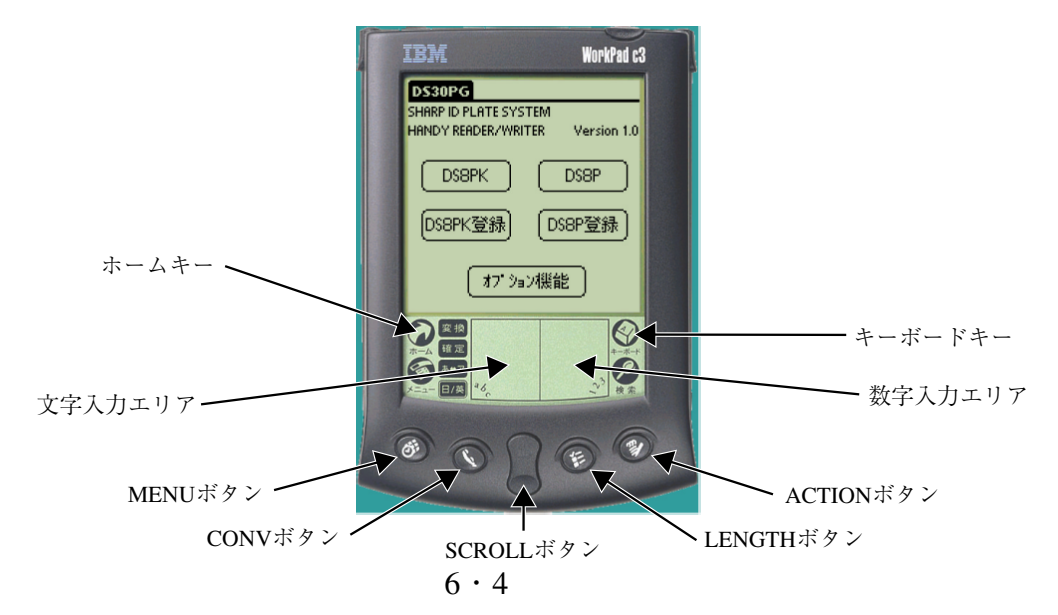

#### 〔3〕データ表示機能

初期画面(前ページ)の 「DS8PK」 キーをタップすると、[ID機能]画面が表示されます。

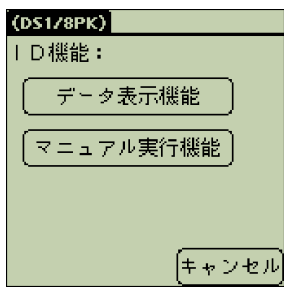

データ表示機能 | : IDプレート、IDコード、DS-30PG(IDインターフェイス部)の データを読み出す(表示する)、およびデータを設定して書き込む機 能です。

・ 「キャンセル」 キーをタップすると、初期画面に戻ります。

#### ■ 操作方法

[ID機能]画面の 「データ表示機能」 キーをタップすると、[データ表示]画面が表示されます。

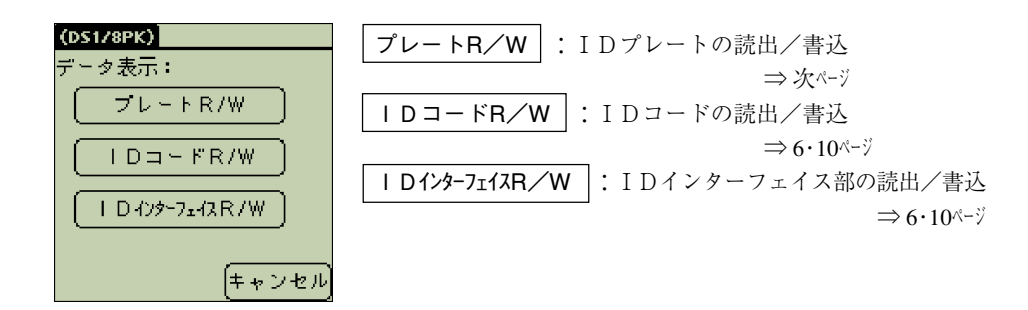

・ 「キャンセル」 キーをタップすると、[ID機能]画面に戻ります。

#### (1)プレートR/W

IDプレートのデータを読み出す、およびIDプレートにデータを書き込めます。 [データ表示]画面(前ページ)の 「プレートR/W」 キーをタップすると、[プレート検出方法]画 面が表示されます。

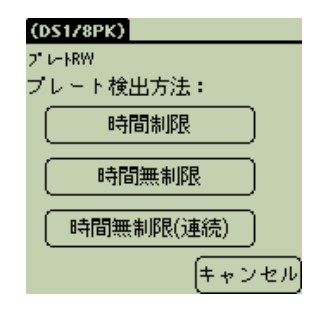

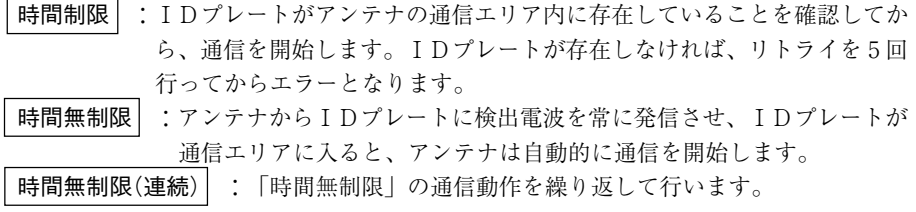

・ 「キャンセル」 キーをタップすると、[データ表示]画面に戻ります。

以下、 「時間制限」 をタップした場合を説明します。 「時間無制限」 、 「時間無制限(連続)」 を タップした場合でも表示は同じです。

#### ■データの読出

[プレート検出方法]画面で 「時間制限」 をタップすると、[アドレス設定]画面が表示されま す。

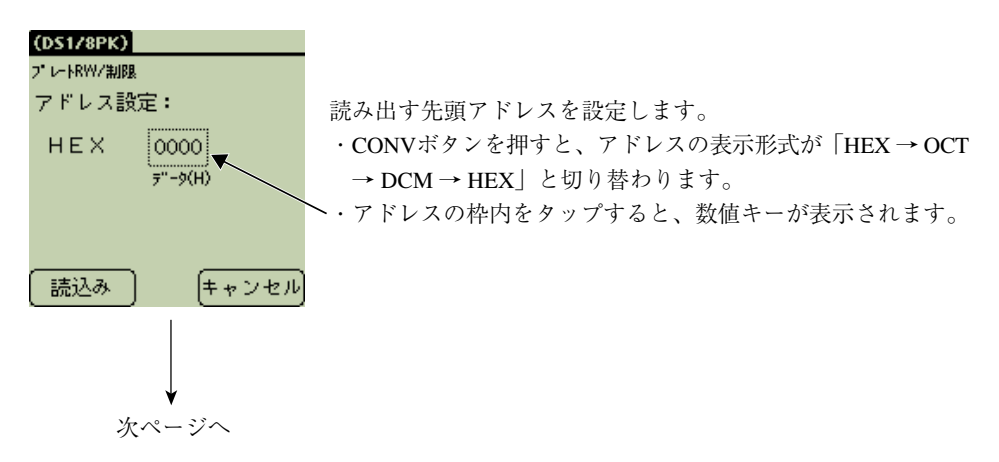

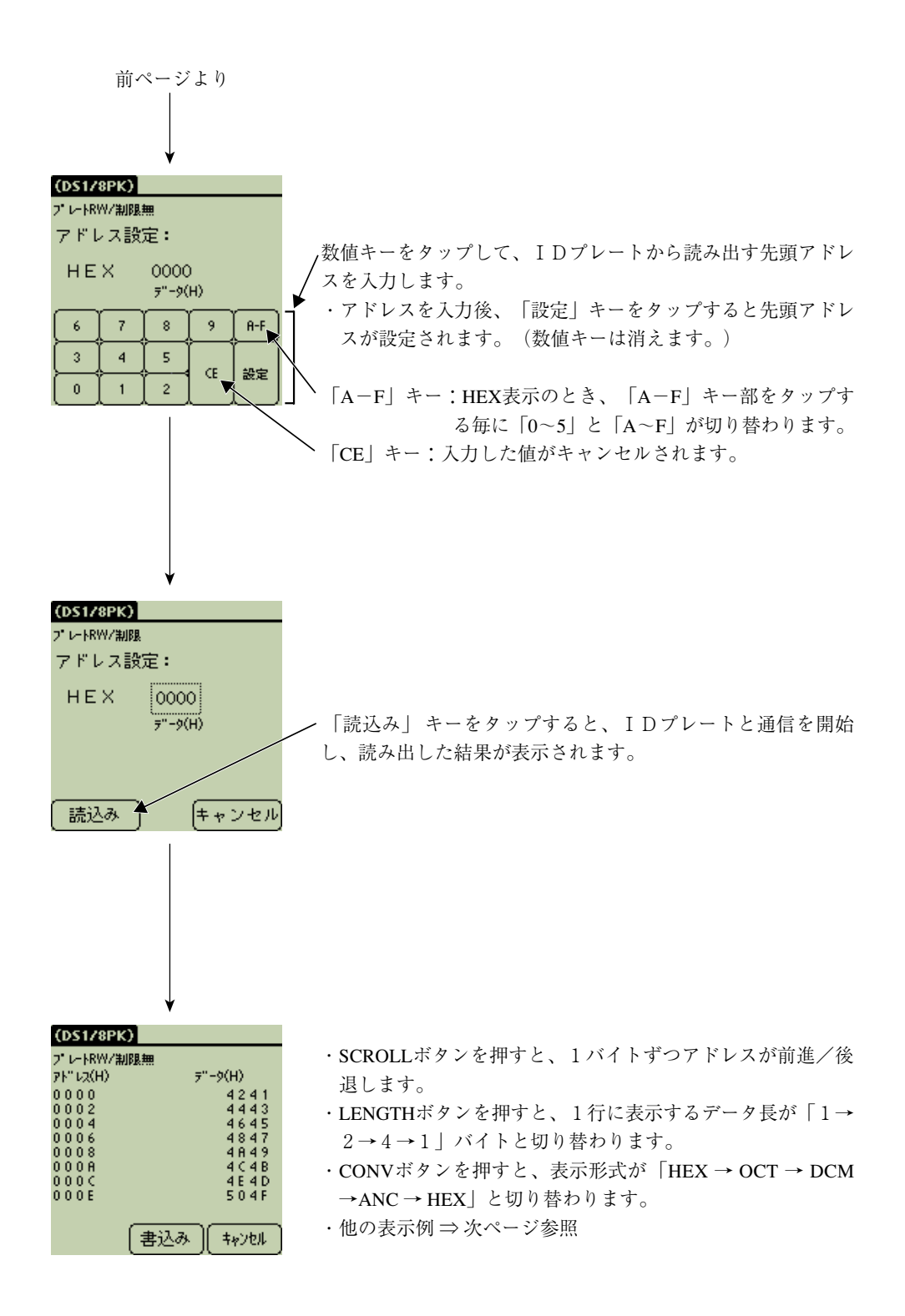

●先頭アドレス: 0000(H)、表示形式: HEX、データ長: 4 バイトの表示例

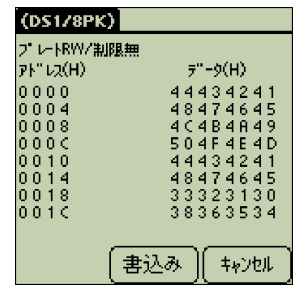

・アドレスは、先頭から昇順で表示されます。

・「書込み」キーはデータ編集画面(次ページ)から戻ったときに 有効となります。

● 先頭アドレス: 0000(H)、表示形式: ANK、データ長: 4 バイト、ANK反転の表示例

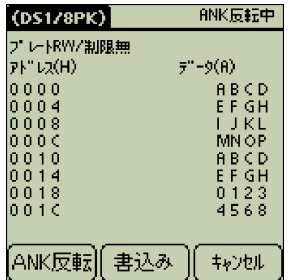

· 「ANK反転」キーは、データコードがANK時のみ表示され、 タップする毎に反転・正転します。

[表示形式とデータ長の関係]

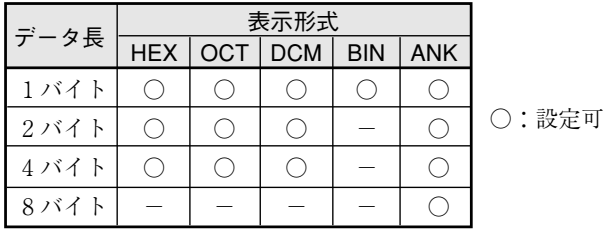

・16バイト(データ長)は、登録機能で表示可能です。

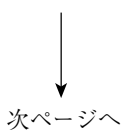

■データの書込

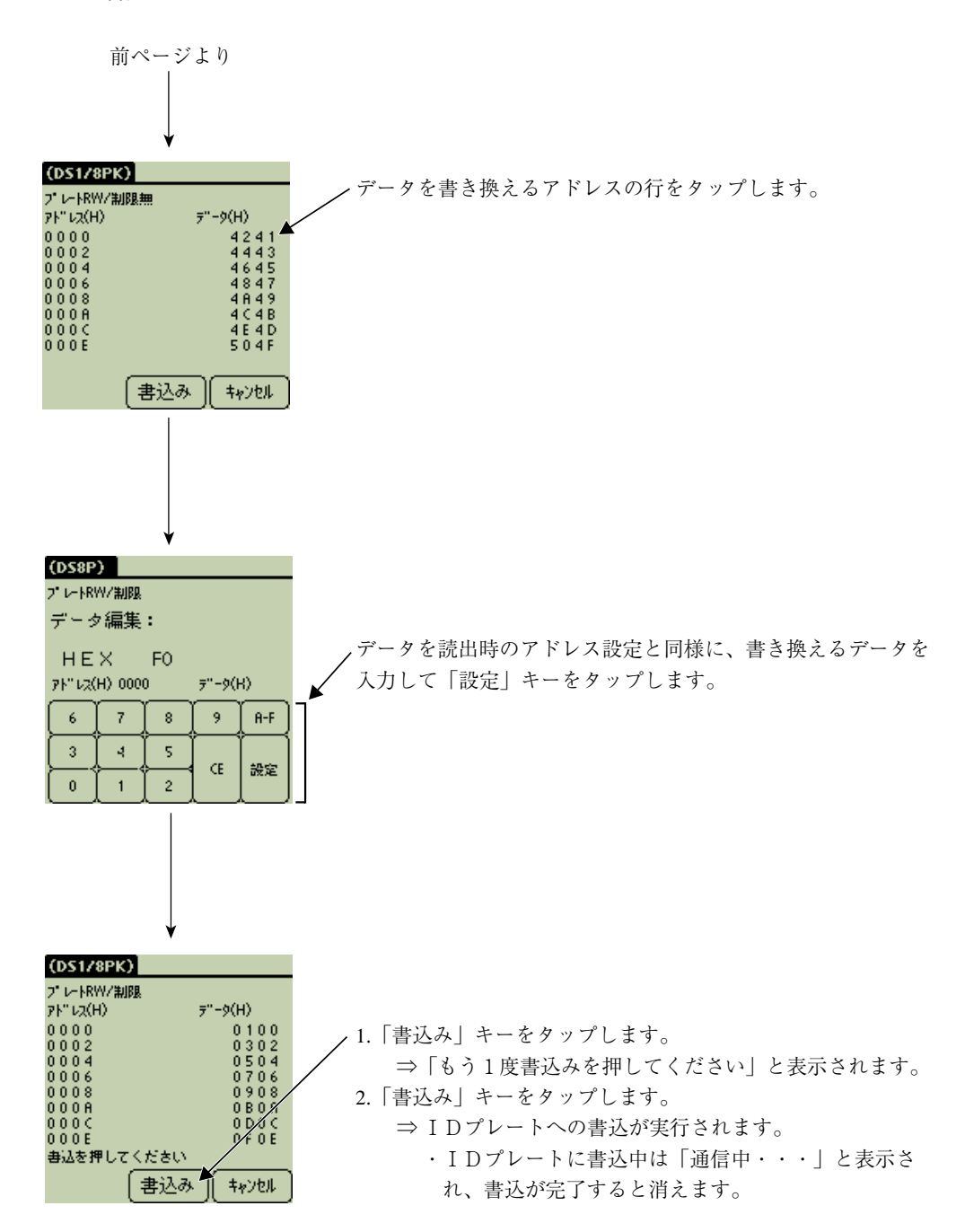

 $(2)$  IDコードR/W

データ表示機能の 「IDコードR/W」 では、IDプレートに登録されているIDコードの読出・ 書込を操作できます。

操作手順は以下のとおりで、表示される画面に従って操作してください。

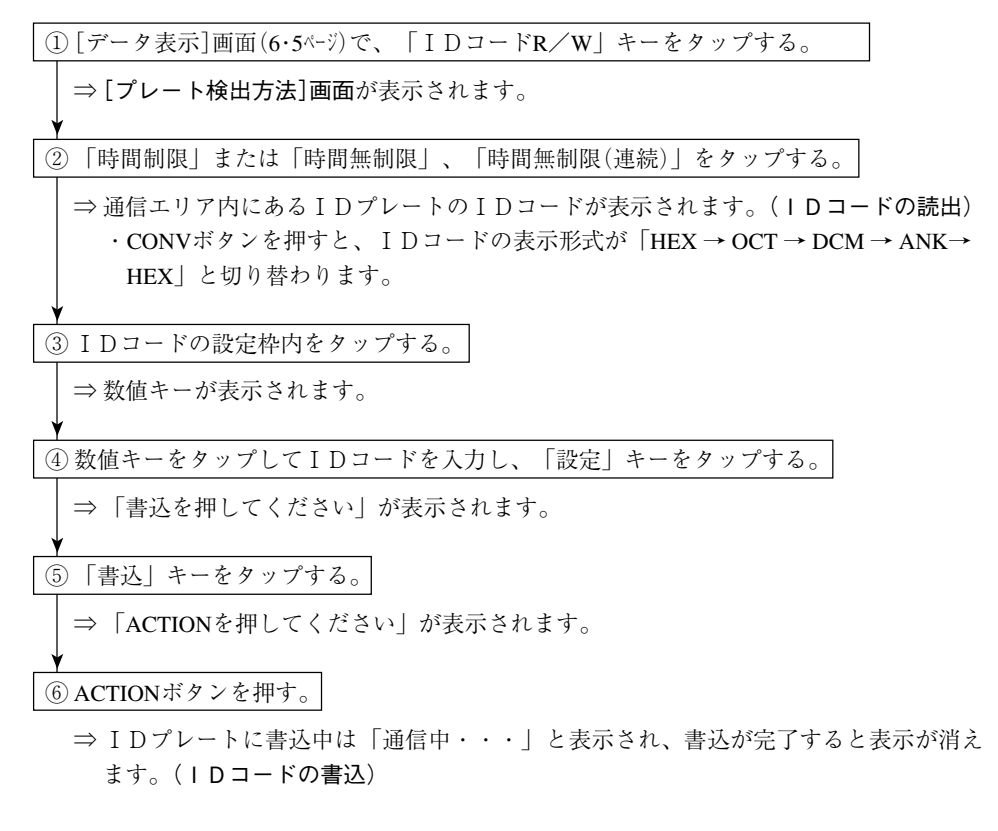

・[プレート検出方法]画面、数値キーの設定は 「プレートR/W」 の操作と同様です。 ⇒ 6・7ページ参照

(3)IDインターフェイスR/W

データ表示機能の 「IDインターフェイスR/W」 では、DS-30PG(内部メモリ)の読出・書込を 操作できます。 操作手順は、 「プレートR/W」 と同様に行ってください。ただし、 「プレートR/W」 に比べ

て、 「プレート検出方法」 の操作がありません。⇒ 6・6ページ参照

#### 〔4〕マニュアル実行

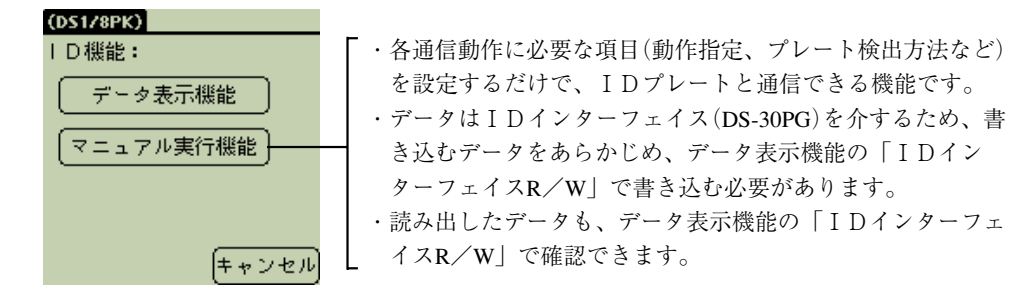

#### ● 操作内容

[ID機能]画面の「マニュアル実行機能」キーをタップすると、[動作指定]画面が表示されま す。

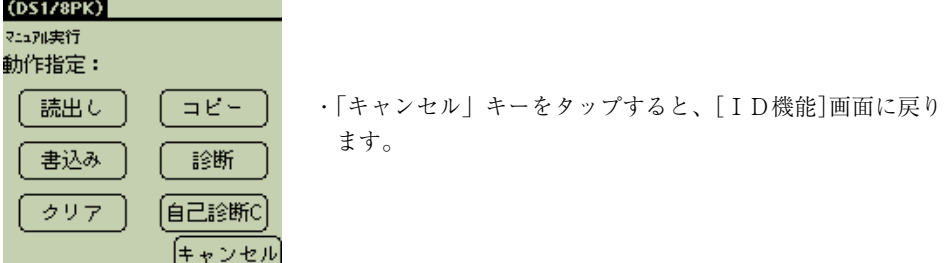

- 読出し | : IDプレートのデータを、IDインターフェイス(DS-30PG)に読み出します。
- 書込み | :IDプレートに、IDインターフェイス(DS-30PG)のデータを書き込みます。
- クリア | :IDプレートに、クリアデータを書き込みます。
- コピー | : IDプレートの指定領域のデータを、他のIDプレートの指定領域にコピー します。
- ■診 断│:IDプレートの診断(自己診断、ROMチェック、RAMチェック、ブロックチェック) を行います。 ・自己診断は電池寿命、ROMチェック、RAMチェック、ブロックチェックすべて を一括で実行します。
- 自己診断C :DS-30PG(IDインターフェイス部)のROMチェック、RAMチェックを行いま す。

マニュアル実行の各機能(読出し等)は、データ表示機能と同様な操作で設定を行います。なお、 マニュアル実行機能の場合には、必要な設定を終了時に設定した内容が一覧で表示されます。

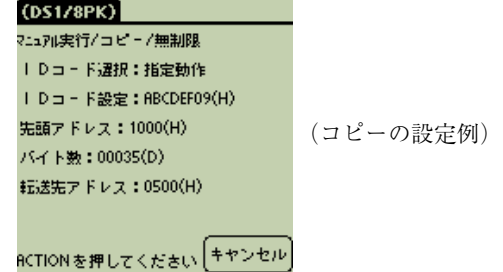

#### (1)読出し

IDプレートのデータを、DS-30PG(IDインターフェイス部)に読み出します。 操作手順は以下のとおりで、表示される画面に従って操作してください。

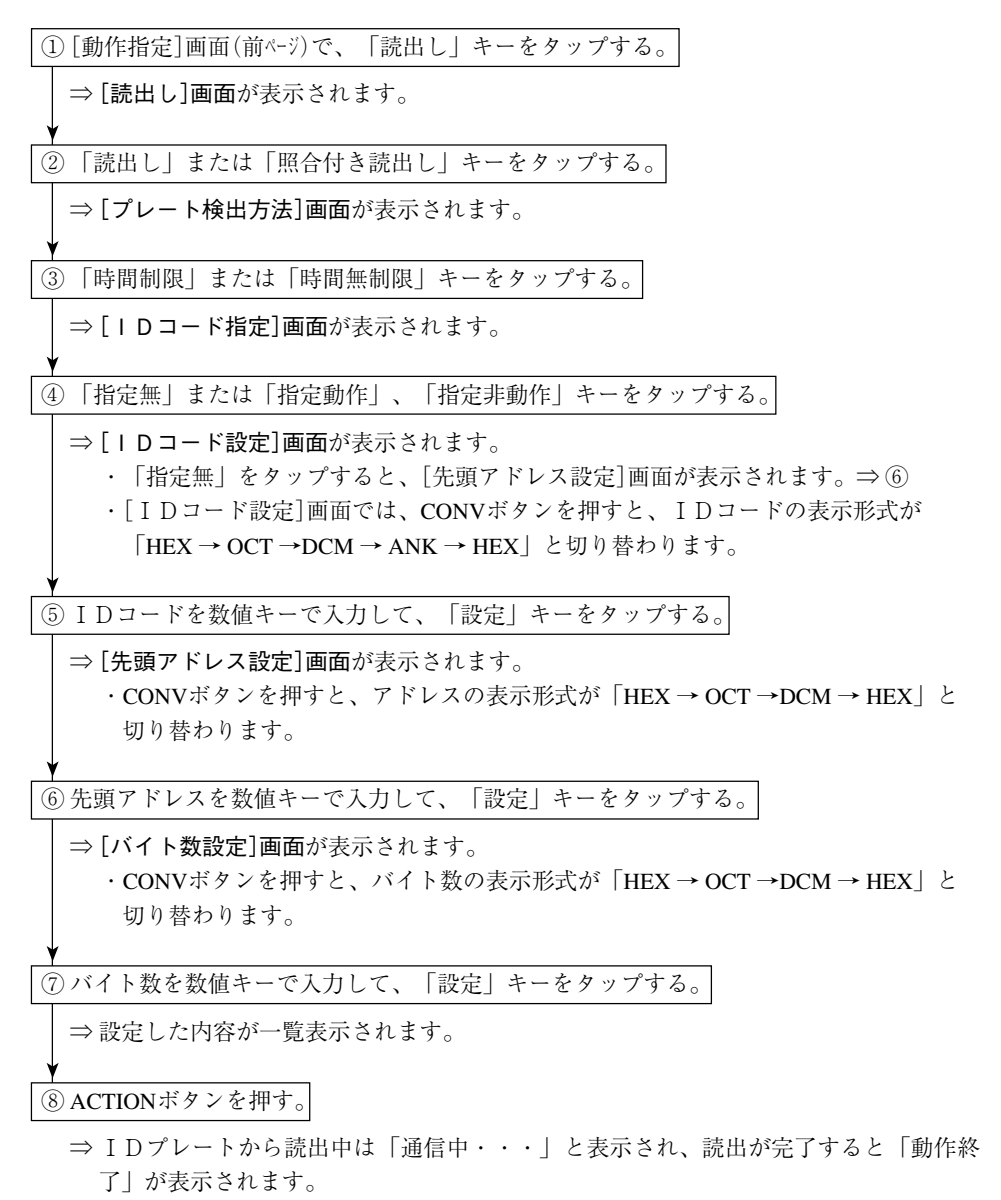

#### (2)書込み

IDプレートに、DS-30PG(IDインターフェイス部)のデータを書き込みます。 操作手順は以下のとおりで、表示される画面に従って操作してください。

① [動作指定]画面(6・11ページ)で、 「書込み」 キーをタップする。 ⇒ [書込み]画面が表示されます。 ② 「書込み」 または 「照合付き書込み」 キーをタップする。 ⇒ [プレート検出方法]画面が表示されます。 ③ 「時間制限」 または 「時間無制限」 キーをタップする。 ⇒ [IDコード指定]画面が表示されます。 ④ 「指定無」 または 「指定動作」 、 「指定非動作」 キーをタップする。 ⇒ [IDコード設定]画面が表示されます。 ・ 「指定無」 をタップすると、[先頭アドレス設定]画面が表示されます。⇒ ⑥ ・[IDコード設定]画面では、CONVボタンを押すと、IDコードの表示形式が 「HEX → OCT →DCM → ANK → HEX」 と切り替わります。 ⑤ IDコードを数値キーで入力して、 「設定」 キーをタップする。 ⇒ [先頭アドレス設定]画面が表示されます。 ・CONVボタンを押すと、アドレスの表示形式が 「HEX → OCT →DCM → HEX」 と 切り替わります。 ⑥ 先頭アドレスを数値キーで入力して、 「設定」 キーをタップする。 ⇒ [バイト数設定]画面が表示されます。 ・CONVボタンを押すと、バイト数の表示形式が 「HEX → OCT →DCM → HEX」 と 切り替わります。 ⑦ バイト数を数値キーで入力して、 「設定」 キーをタップする。 ⇒ 設定した内容が一覧表示されます。 ⑧ ACTIONボタンを押す。 ⇒ IDプレートに書込中は 「通信中・・・」 と表示され、書込が完了すると 「動作終了」 が表示されます。

#### (3)クリア

IDプレートにクリアデータを書き込む、またはIDプレートを初期化します。 操作手順は以下のとおりで、表示される画面に従って操作してください。

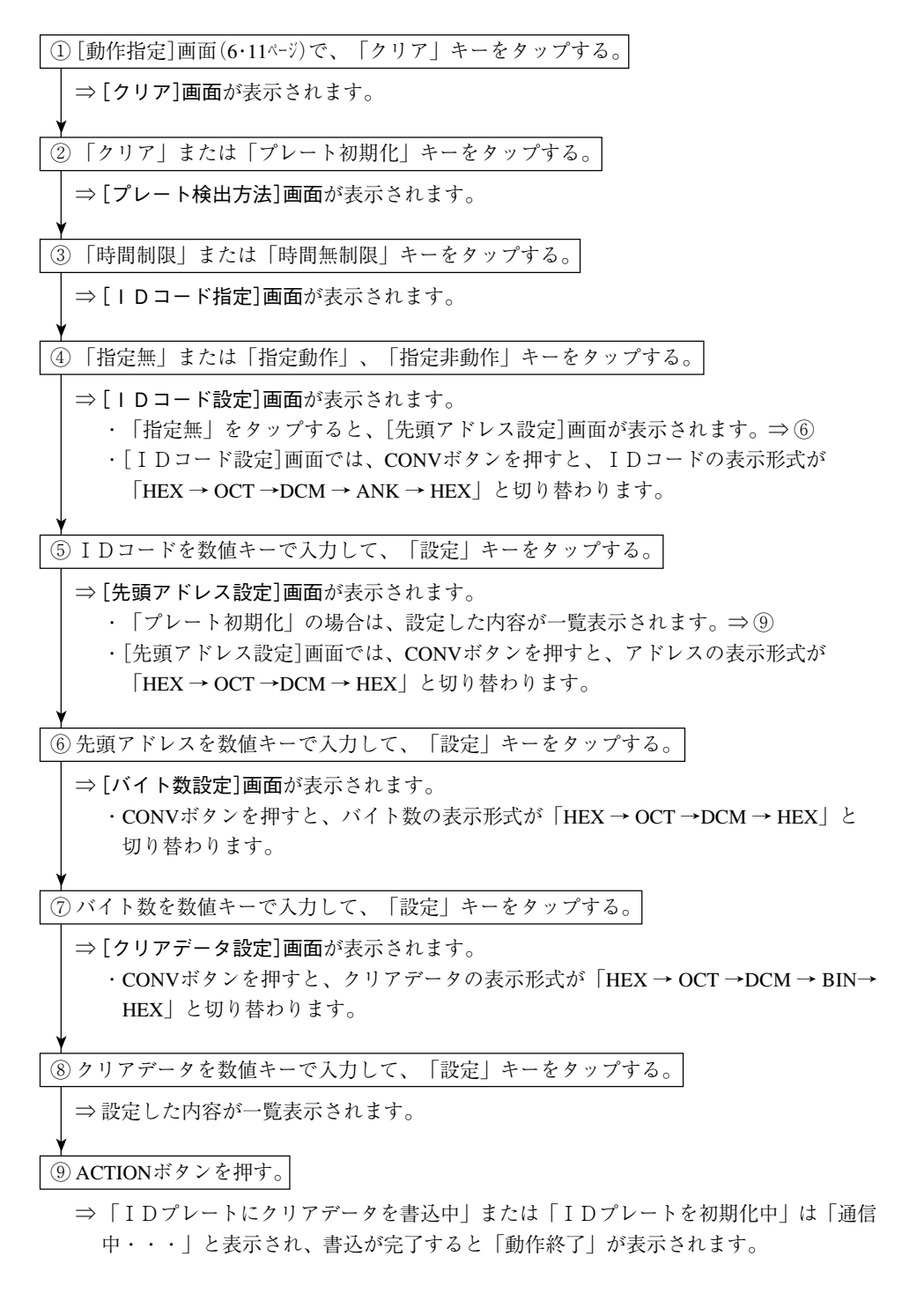

(4)コピー

IDプレートの指定エリアのデータを、他のIDプレートの指定エリアにコピーします。 操作手順は以下のとおりで、表示される画面に従って操作してください。

① [動作指定]画面(6・11ページ)で、 「コピー」 キーをタップする。 ⇒ [コピー]画面が表示されます。 ② 「同一アンテナコピー」 または 「同一照合付きコピー」 キーをタップする。 ⇒ [プレート検出方法]画面が表示されます。 ・ 「同一照合付きコピー」 とは 「同一アンテナ照合付きコピー」 を示します。 ③ 「時間制限」 または 「時間無制限」 キーをタップする。 ⇒ 「IDコード指定]画面が表示されます。 ④ 「指定無」 または 「指定動作」 、 「指定非動作」 キーをタップする。 ⇒ [IDコード設定]画面が表示されます。 ・CONVボタンを押すと、IDコードの表示形式が 「HEX → OCT →DCM → ANK→ HEX」 と切り替わります。 ⑤ 転送先のIDコードを数値キーで入力して、 「設定」 キーをタップする。 ⇒ [先頭アドレス設定]画面が表示されます。 ・CONVボタンを押すと、アドレスの表示形式が 「HEX → OCT →DCM → HEX」 と 切り替わります。 ⑥ 先頭アドレスを数値キーで入力して、 「設定」 キーをタップする。 ⇒ [バイト数設定]画面が表示されます。 ・CONVボタンを押すと、バイト数の表示形式が 「HEX → OCT →DCM → HEX」 と 切り替わります。 ⑦ バイト数を数値キーで入力して、 「設定」 キーをタップする。 ⇒ [転送先先頭アドレス設定]画面が表示されます。 ・CONVボタンを押すと、転送先先頭アドレスの表示形式が 「HEX → OCT →DCM→ HEX」 と切り替わります。 ⑧ 転送先先頭アドレスを数値キーで入力して、 「設定」 キーをタップする。 ⇒ 設定した内容が一覧表示されます。 ⑨ ACTIONボタンを押す。 ⇒ 転送元のIDプレートから読出中は「通信中・・・| と表示され、読出が完了すると 「転送元動作終了」 が表示されます。 ⑩ ACTIONボタンを押す。 ⇒ 転送先のIDプレートに書込中は 「通信中・・・」 と表示され、書込が完了すると 「転 送先動作終了」 が表示されます。

#### (5)診断

IDプレートの自己診断、ROMチェック、RAMチェック、ブロックチェックを行います。 操作手順は以下のとおりで、表示される画面に従って操作してください。

[動作指定]画面(6・11ページ)で、 「診断」 等のキーをタップする。

⇒[診断]画面に、 「自己診断」 等のキーが表示されます。

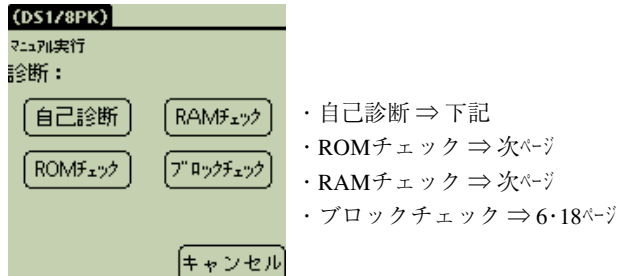

#### ■ 自己診断

自己診断は、IDプレートの電池寿命、ROMチェック、RAMチェック、ブロックチェックを 一括で行います。

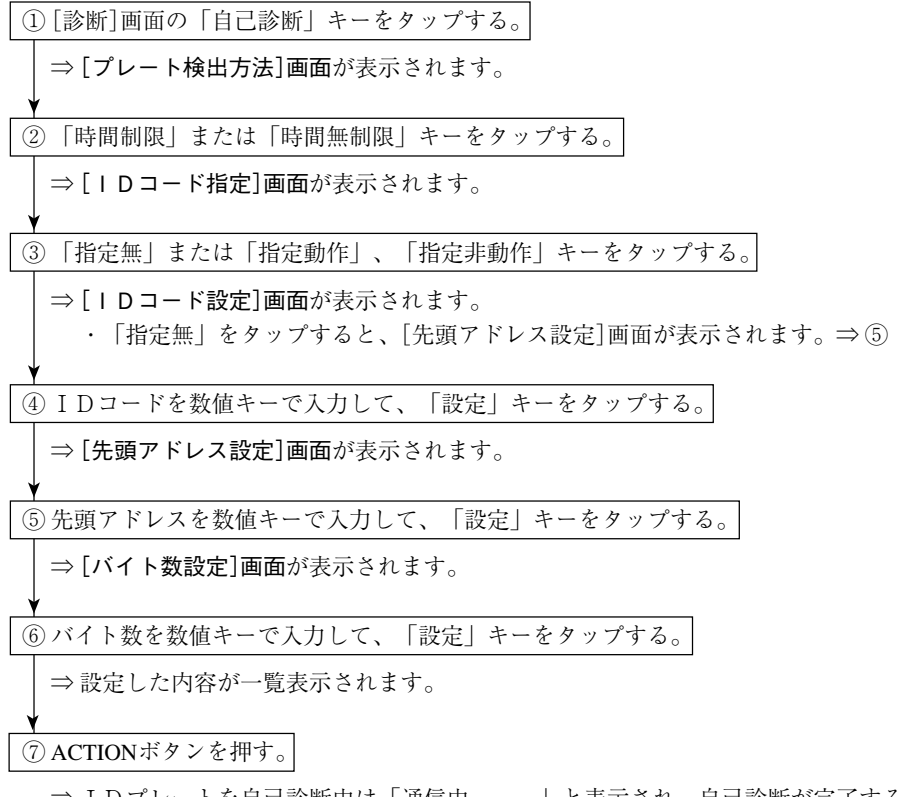

- ⇒ IDプレートを自己診断中は 「通信中・・・」 と表示され、自己診断が完了すると 「電池使用率」が表示され、「動作終了」 が表示されます。
- ・IDコード/先頭アドレス/バイト数の表示形式は、 「読出し」 と同様です。 ⇒ 6・12ページ参照

■ ROMチェック

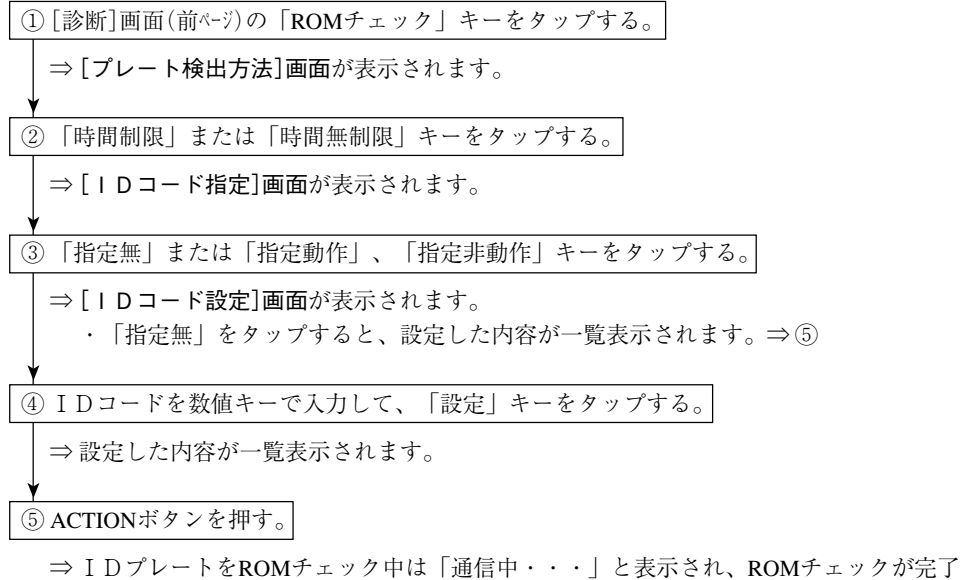

すると、 「動作終了」 が表示されます。

・IDコード/アドレス/バイト数の表示形式は、 「読出し」 と同様です。⇒ 6・12ページ参照

■ RAMチェック

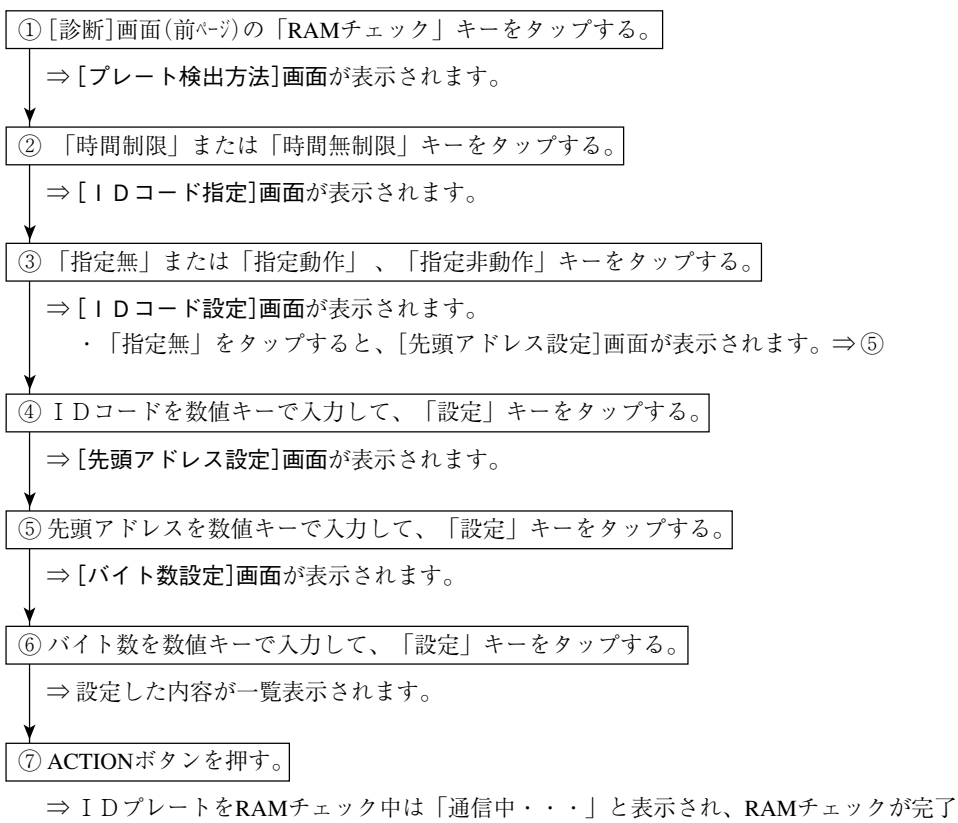

すると、 「動作終了」 が表示されます。

・IDコード/先頭アドレス/バイト数の表示形式は、 「読出し」 と同様です。

⇒ 6・12ページ参照

■ ブロックチェック

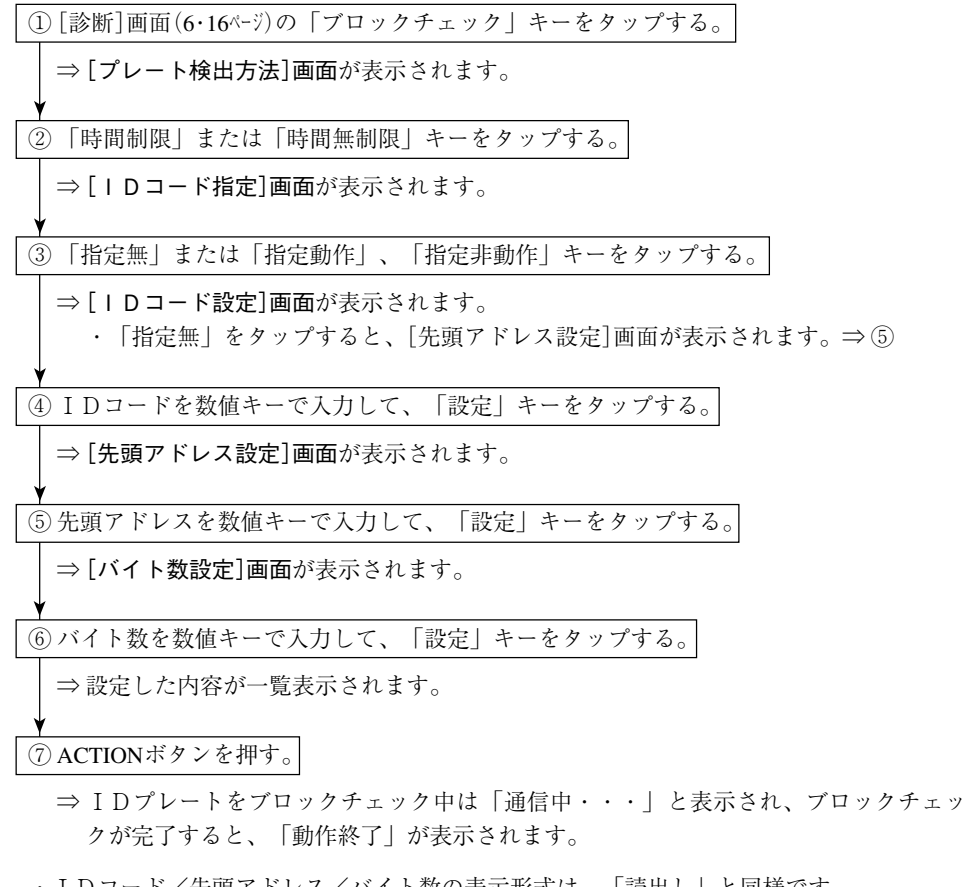

- ・IDコード/先頭アドレス/バイト数の表示形式は、 「読出し」 と同様です。 ⇒ 6・12ページ参照
- (6)自己診断C

DS-30PG(IDインターフェイス部)のROMチェック、RAMチェックを行います。

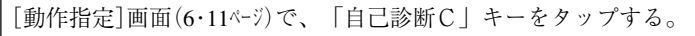

⇒ ROM、RAMのチェックが実行され、完了すると次の画面が表示されます。

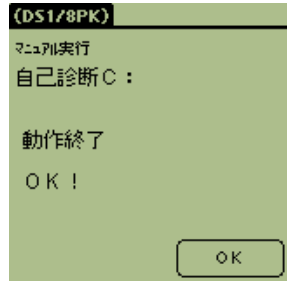

#### 〔5〕登録機能

あらかじめ 「IDプレートから読み出すアドレス」 と 「データの表示形式」 を登録して、登録番 号の操作により、IDプレートと通信を行ってデータを表示する機能です。 登録は、最大4パターン(登録番号1~4)です。

#### ● 操作内容

初期画面(6·4ページ)の「DS8PK 登録|をタップすると、「登録機能]画面が表示されます。

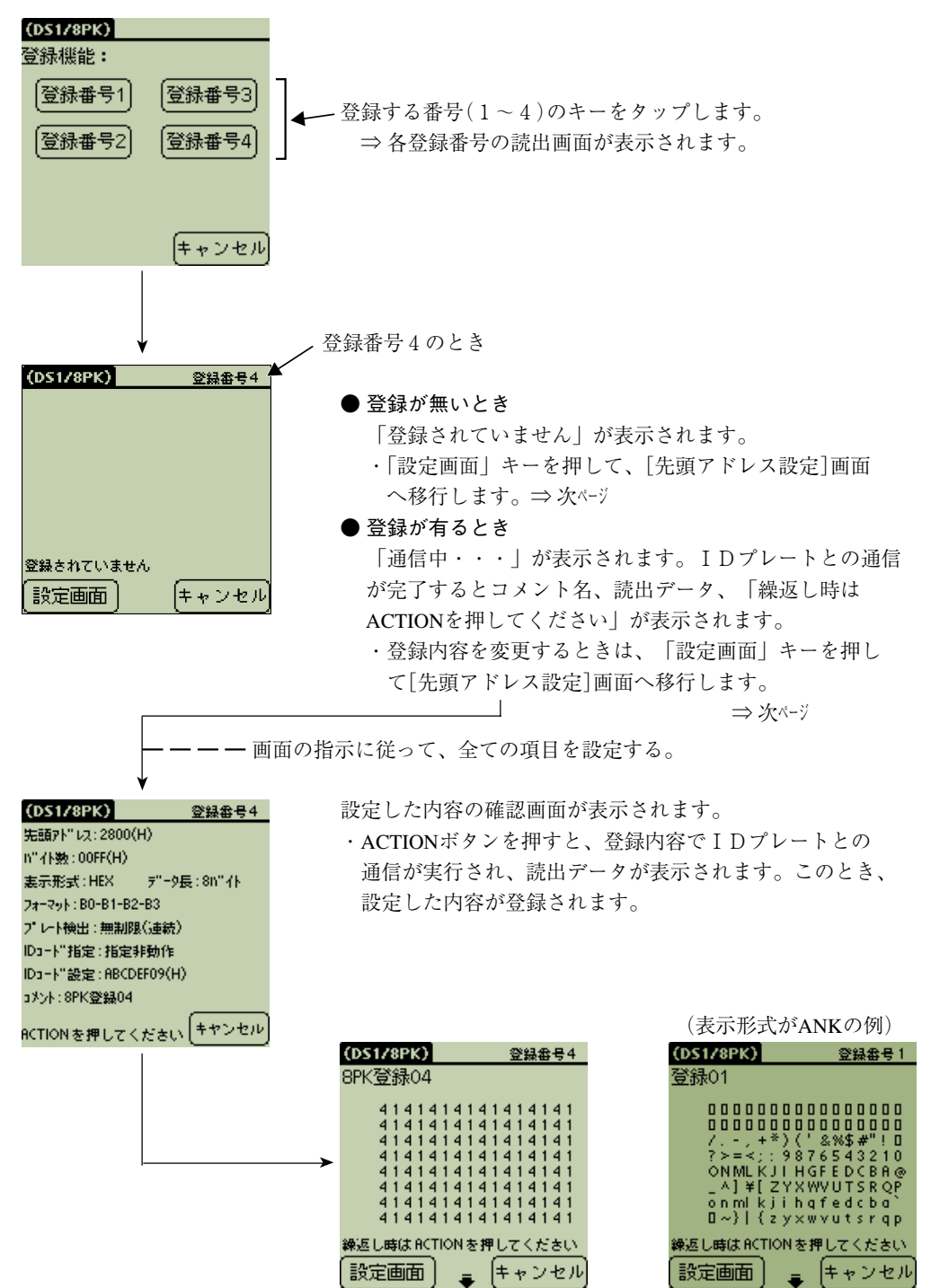

(1)登録の操作手順

① 各登録番号(1~4)の読出画面(前ページ)にて、 「設定画面」 キーをタップする。 ⇒ 「先頭アドレス設定]画面が表示されます。 ・CONVボタンを押すと、アドレスの表示形式が 「HEX → OCT →DCM → HEX」 と切り 替わります。

② 先頭アドレスを数値キーで入力して、 「設定」 キーをタップする。(数値キーの設定は、 「プレートR/W」 の操作と同様です。⇒ 6・7ページ参照)

⇒ [バイト数設定]画面が表示されます。

・CONVボタンを押すと、バイト数の表示形式が 「HEX → OCT →DCM → HEX」 と切り 替わります。

③ バイト数を数値キーで入力して、 「設定」 キーをタップする。

⇒ [表示データ表示形式]画面が表示されます。

④ データの表示形式として 「HEX」 または 「OCT」 、 「DCM」 、 「ANK」 キーをタップする。

⇒ [表示データ長]画面が表示されます。

・表示形式とデータ長の関係は、次のとおりです。

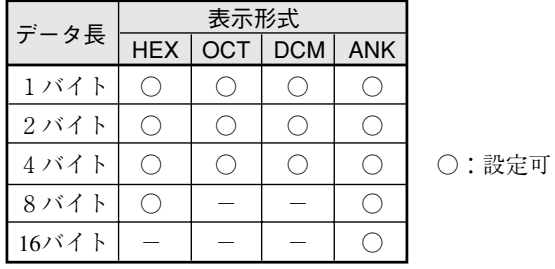

⑤ 表示データ長として 「1バイト」 または 「2バイト」 、 「4バイト」 、 「8バイト」 、 「16バイト」 キーをタップする。

⇒ [コードフォーマット]画面が表示されます。

⑥ コードフォーマットとして 「B0-B1-B2-B3」 または 「B1-B0-B3-B2」 、 「B3-B2-B1-B0」 キーをタップする。

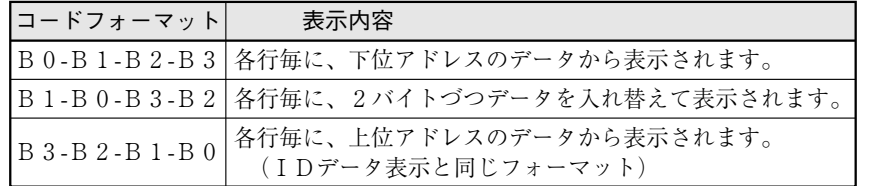

⇒ [プレート検出方法]画面が表示されます。

⑦ プレート検出方法として 「時間制限」 または 「時間無制限」 、 「時間無制限(連続)」 をタッ プする。

⇒ [IDコード指定]画面が表示されます。

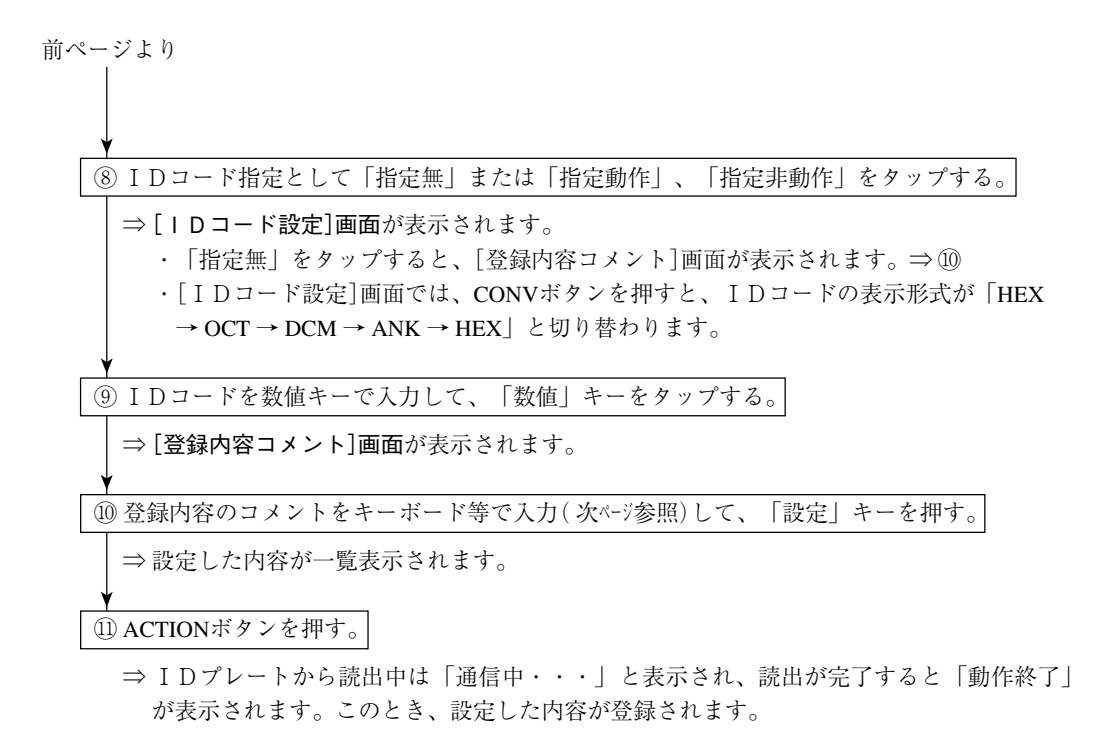

#### (2)コメント入力

登録機能の[登録内容コメント]画面にて、コメントを入力する方法を説明します。 コメントの入力には、次の2方法があります。

```
1. スクリーン キーボードを使用する方法
```
2. Graffiti入力エリアを使用する方法

なお、コメントの文字数は「半角 最大24文字(英数字)」、「全角 最大12文字(かな/カタカナ/ 漢字)」です。

#### ■ スクリーン キーボードを使用する方法

文字、数字を入力する手順を示します。

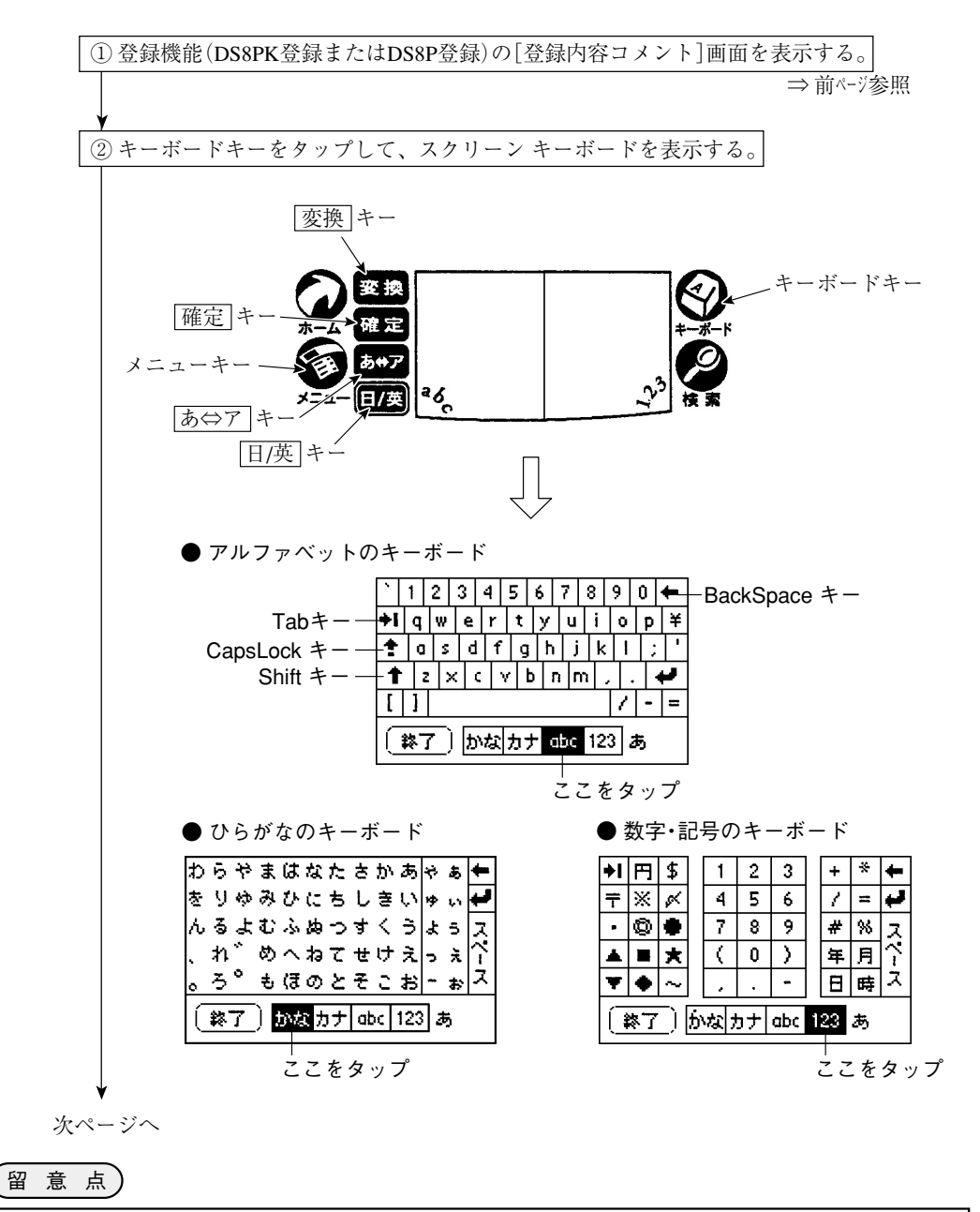

・スクリーン キーボードとGraffiti入力エリアは、同時には使用できません。

前ページより ● 漢字の変換手順 1. スクリーン キーボードのタップにより、「ひらがな」または「カタカナ」を入力す る。 2. | 変換 | キーをタップして、漢字に変換する。 3. 表示される漢字を選択して、 | 確定 | キーをタップする。 3)スクリーンキーボードをタップしてコメント(文字/数字/記号)を入力し、「確定」キー をタップする。 ● アルファベットのスクリーン キーボード 下記のキーを押す毎に、アルファベットの入力内容が異なります。 (4) スクリーン キーボードの 「終了」キーをタップして、「登録内容コメント | 画面に戻る。 ● 編集/オプション機能 メニューキーをタップすると、「編集/オプション」メニューが表示されます。 ・「編集」メニューでは、入力したコメントを「切り取り/コピー/貼り付け/すべて 選択/元に戻す」できます。 ・「オプション」メニューでは、「キーボード」と「文字コード表(シフトJIS)」を切り 替えできます。文字コード表(シフトJIS)により、通常の漢字変換で表示されない漢 字、キーボードに無い文字や記号を入力できます。 アルファベットの入力� 英字をそのまま入力� ローマ字(ひらがな)入力� ローマ字(ひらがな)入力� ローマ字(カタカナ)入力� 日/英 キー あ⇔ア キー� 画面表示� a� あ� あ� ア�

■ Graffiti入カエリアを使用する方法

Graffiti 入力エリアには、「文字入力エリア」と「数字入力エリア」があります。

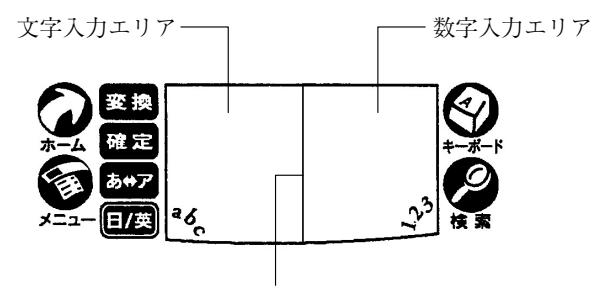

境界線�

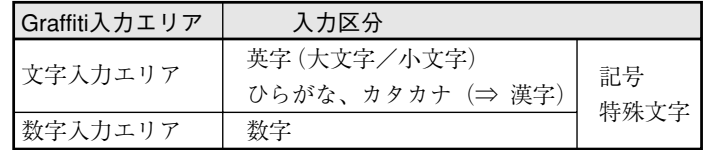

文字、数字を入力する手順を示します。

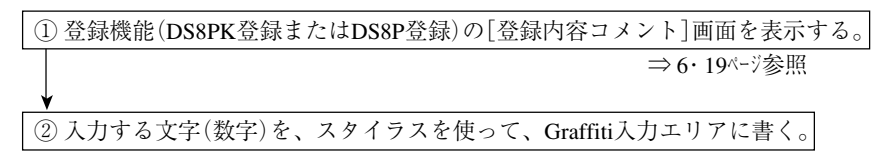

● 文字(数字)の書き方

英字、数字、記号、特殊文字によって書き方が異なります。

- ・英字(大文字/小文字)⇒ 次ページ
- ・数字 ・記号  $\longrightarrow$  6・26ページ
- ・特殊文字

● ひらがな、カタカナの入力方法

英字を入力時に、下記のキーを押すと、「ひらがな/カタカナ」をローマ字入力できます。

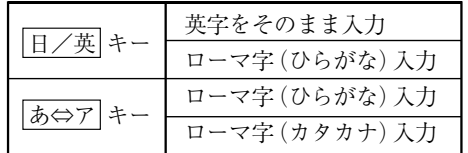

● 文字の確定方法

書いた文字は、|確定 |キーをタップすると確定します。

#### ● 漢字の変換手順

1.「ひらがな」または「カタカナ」をローマ字入力する。

- 2. 変換 キーを押して、漢字に変換する。
- 3. 表示される漢字を選択して、 確定 キーをタップする。

#### ● 英字の書き方

文字入力エリアに、各文字の書き方に従って、一筆書き(太い点から書き始める)で書いてくださ い。なお、大文字を書くときは、Shiftキーを書いてから各文字を書いてください。

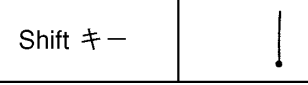

大文字を続けて書くときは、Caps Lockキーを書いてから各文字を書いてください。

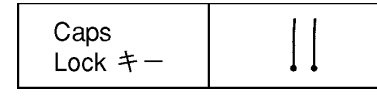

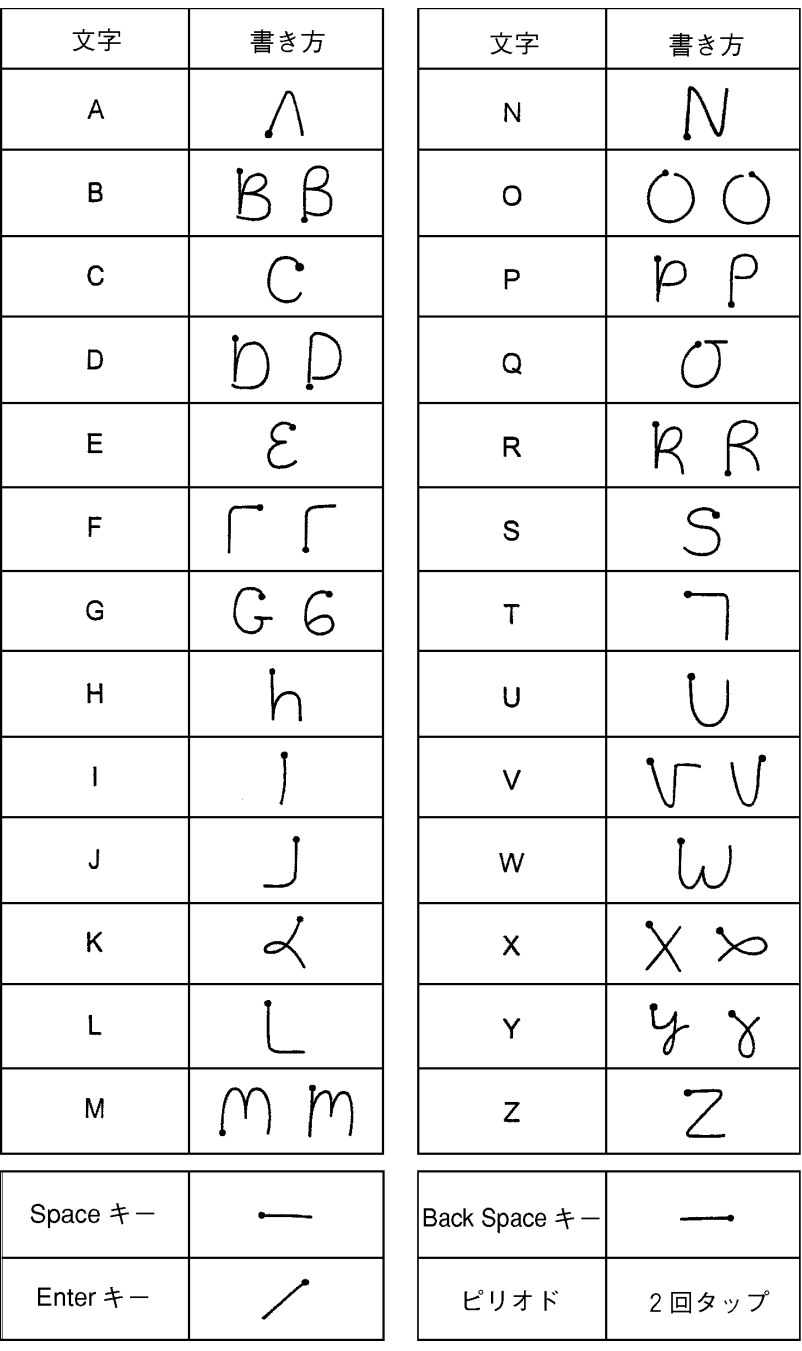

 $6 \cdot 25$ 

#### ● 数字の書き方

数字入力エリアに、各数字の書き方に従って書いてください。(太い点から書き始める)

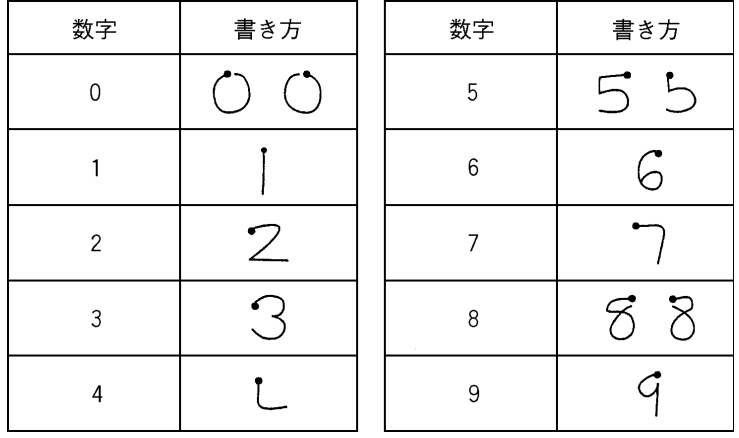

#### ● 記号の書き方

文字入力エリアまたは数字入力エリアをタップして、各記号の書き方に従って書いてください。 (太い点から書き始める)

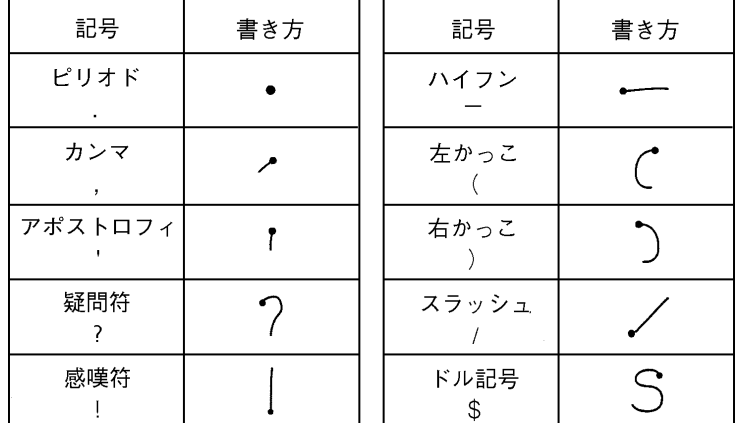

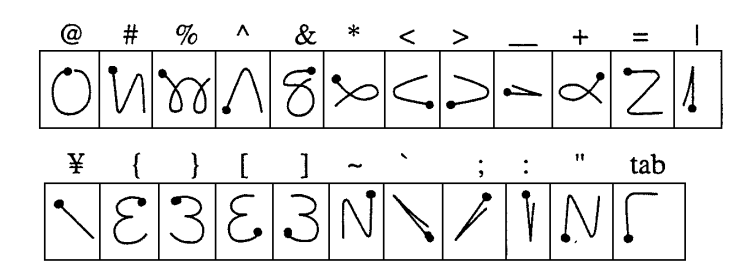

#### ● 特殊文字の書き方

文字入力エリアまたは数字入力エリアに、特殊文字モードを書いてから、各特殊文字の書き方に 従って書いてください。(太い点から書き始める)

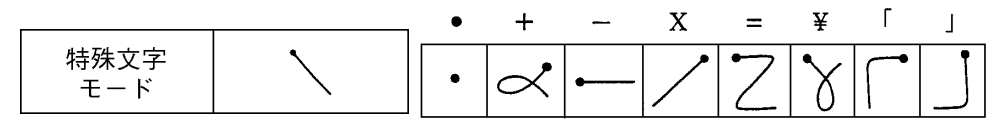

#### 〔6〕オプション機能

オプション機能には、「メモリ初期化」があります。

「メモリ初期化」 を実行すると、次のデータが初期化されます。

- 1. 登録機能で登録済のデータ
- 2. DS-30PG(IDインターフェイス部)のデータ(プレート用バッファ領域、システム領域)

#### ■ 操作方法

初期画面(6・4ページ)の 「オプション機能」 キーをタップすると、[オプション機能]画面が表示され ます。

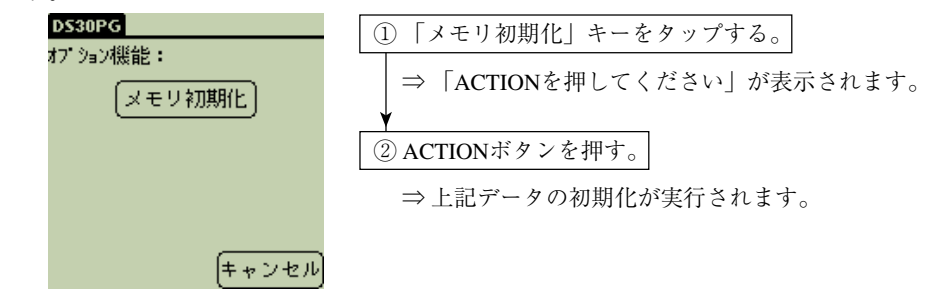

#### 〔7〕オートパワーオフ機能

■ オートパワーオフについて

「最後の操作 (キーをタップ、ボタンを押す)」 または 「通信が完了」 した後、設定時間内に操作 しなければDS-30PGの画面表示が消えます。消えた後、DS-30PGの電源をONすれば、初期画面が 表示されます。

#### ■ 設定方法

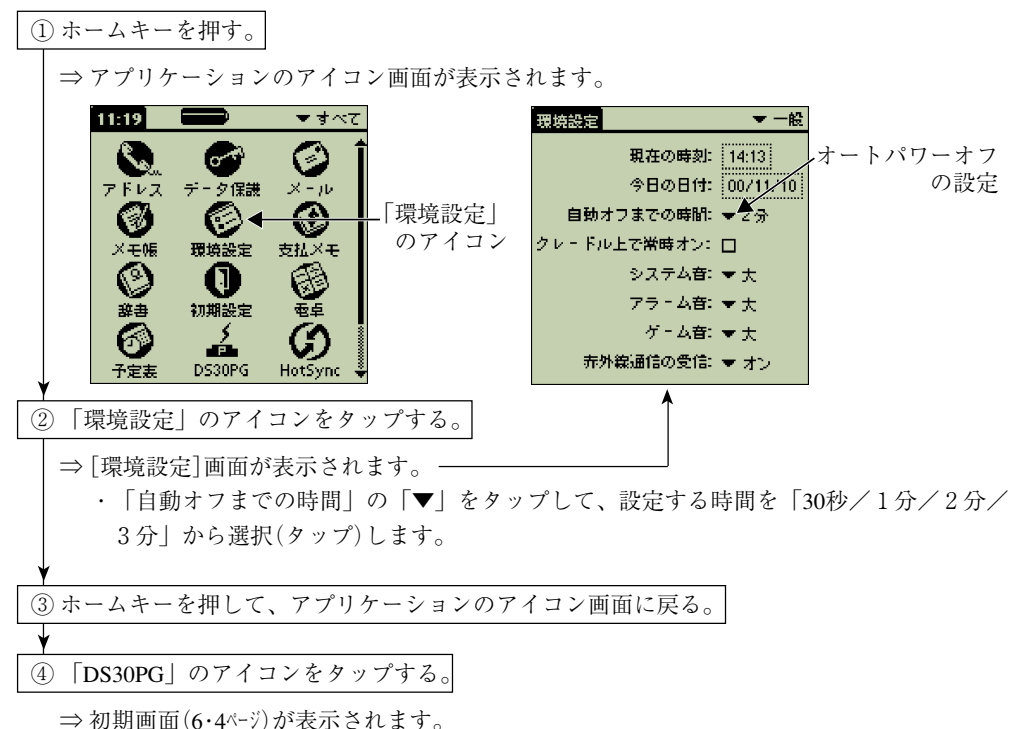

#### 〔8〕日付・時刻の設定

DS-30PGがIDプレートの電池使用率を算出するのに、現在の日付・時刻をDS-30PGへ正確に設定 しておく必要があります。

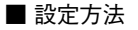

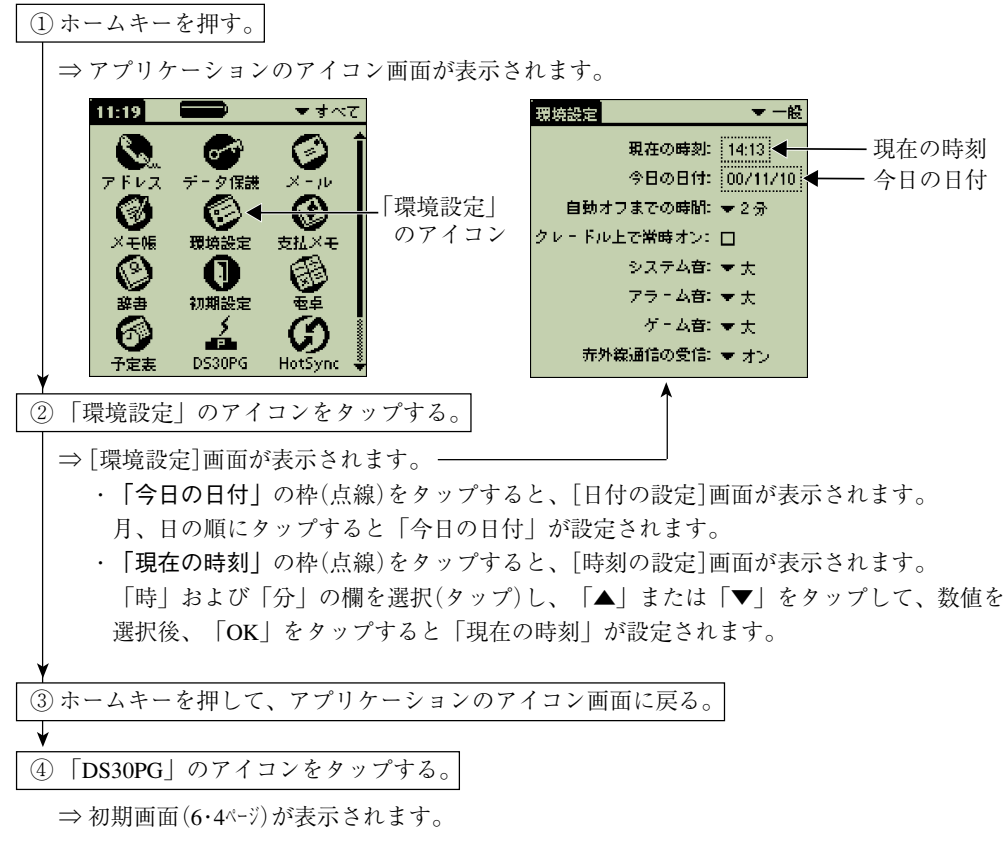

## 6-4 DS-8Pを使用時の操作方法

DS-30PG本体にアンテナDS-1AHを取り付けます。⇒ 5·1ページ 初期画面(6・4ページ)の「DS8P」キーまたは「DS8P 登録」キー、「オプション機能」キーをタップし て、操作を開始します。キー・ボタン操作は「6-3 DS-1PK/8PKを使用時の操作方法」と同様で す。

〔1〕データ表示機能

初期画面の「DS8P」キーをタップすると、[ID機能]画面が表示されます。 [ID機能]画面の「データ表示機能」キーをタップすると、[データ表示]画面が表示されます。

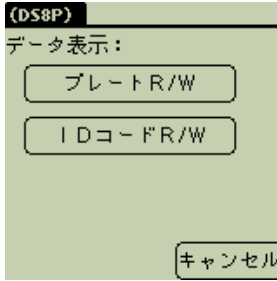

[データ表示]画面にて「プレートR/W」、「IDコードR/W」の機能を操作できます。 操作方法は、「DS-1PK/8PKを使用時」の同じ機能と同様に行ってください。

#### 〔2〕マニュアル実行機能

初期画面の「DS8P」キーをタップすると、[ID機能]画面が表示されます。 [ID機能]画面の「マニュアル実行機能」キーをタップすると、[動作指定]画面が表示されま

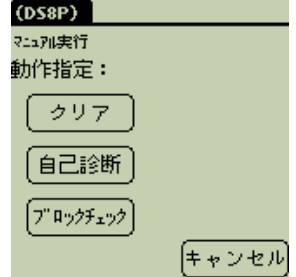

[動作指定]画面にて「クリア」、「自己診断」、「ブロックチェック」の機能を操作できます。 操作方法は、「DS-1PK/8PKを使用時」の該当機能と同様に行ってください。

〔3〕登録機能

す。

初期画面の「DS8P 登録」キーをタップすると、[登録機能]画面が表示されます。 [登録機能]画面にて「登録番号1~4」の設定を操作できます。 操作方法は、「DS-1PK/8PK を使用時」の登録機能と同様に行ってください。

〔4〕オプション機能、オートパワーオフ機能、日付・時刻の設定 操作方法は、「DS-1PK/8PKを使用時」と共通です。

## 6-5 IDプレート、DS-30PGのメモリ

### [1] IDプレート(DS-1PK/8PK)のメモリ

 $\bullet$  DS-8PKのメモリ

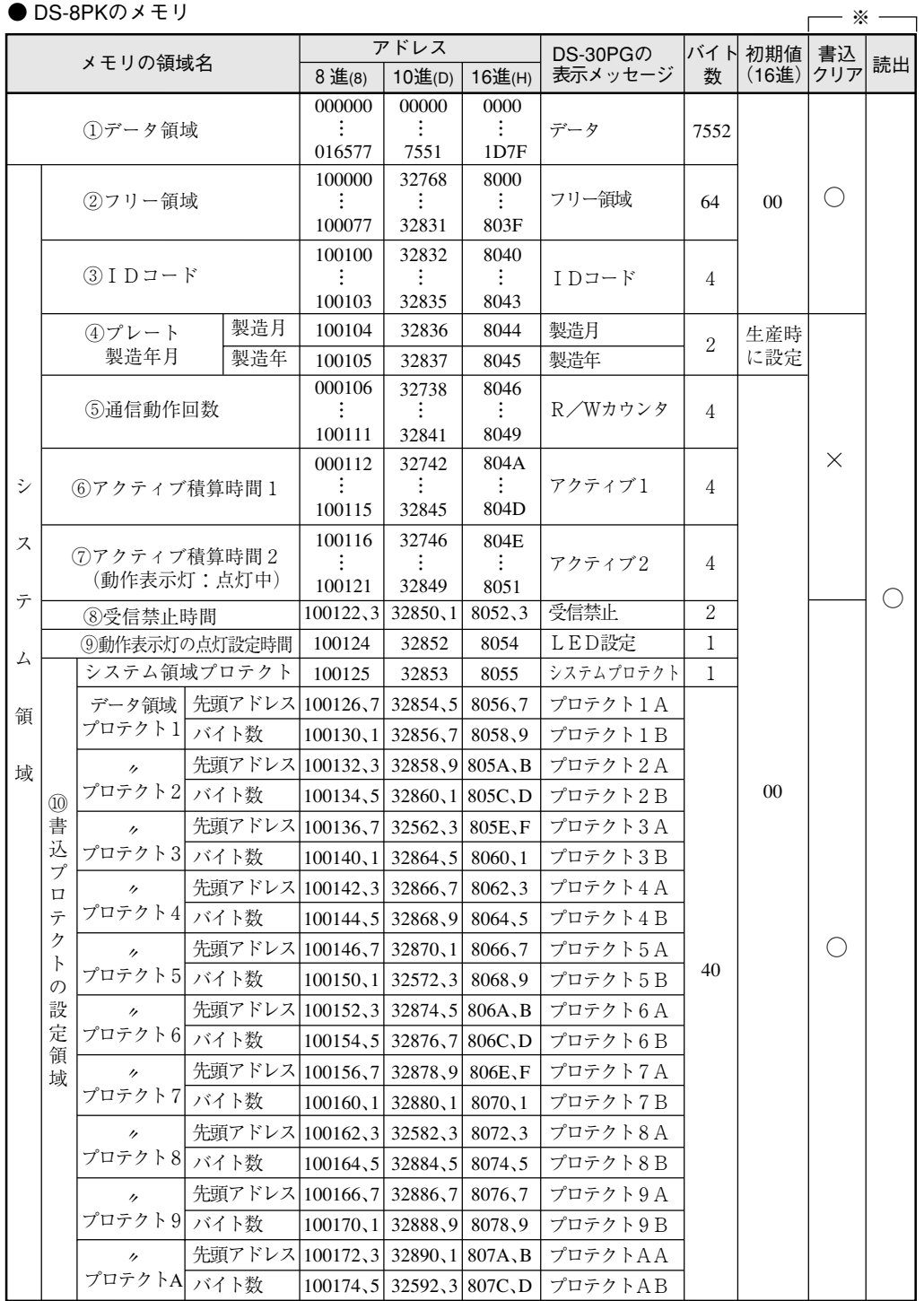

アドレス1D80~7FFF(H)、807E(H)~は通信禁止です。

※ DS-30PGおよびユーザープログラム、ハンディプログラマ(JW-14PG等)で、値の「読出/書込/クリア」 ○……可能、×……不可能

「コピー」の読出/書込は、この「読出/書込」と同じです。

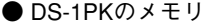

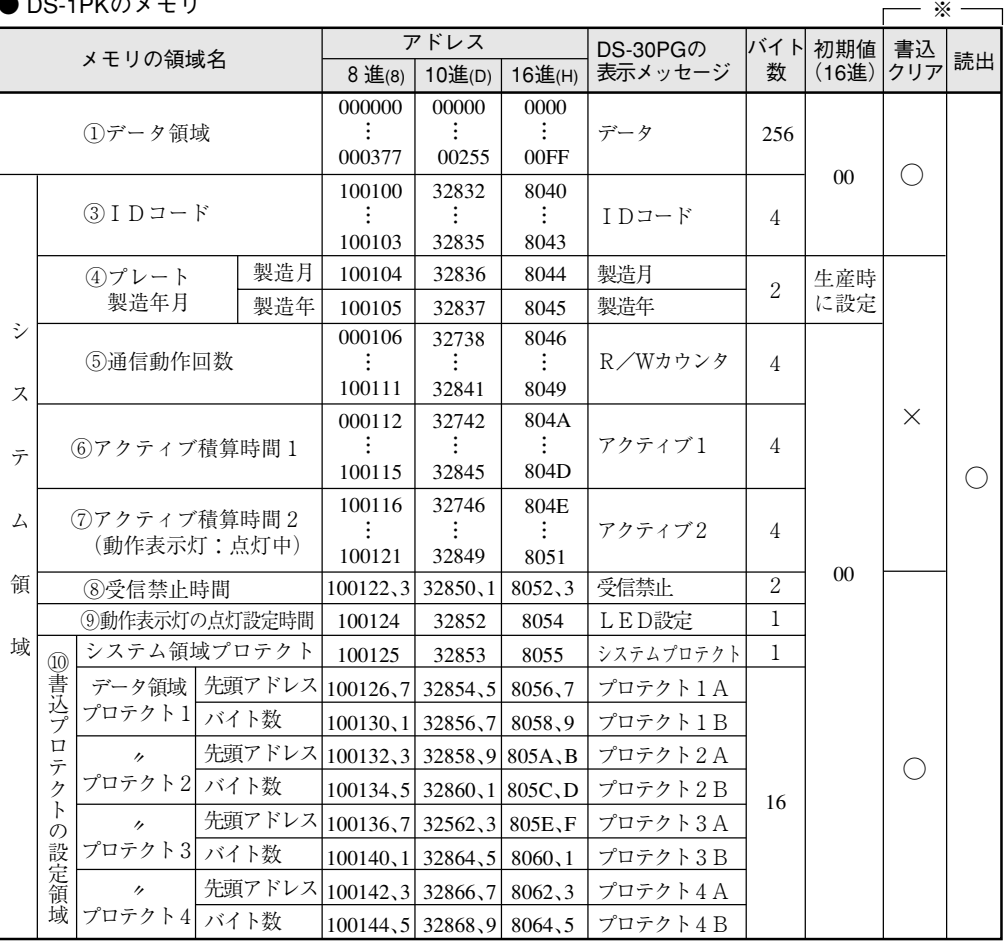

アドレス0100~803F(H)、8066(H)~は通信禁止です。

- ※ DS-30PGおよびユーザープログラム、ハンディプログラマ(JW-14PG等)で、値の「読出/書込/クリア」  $\bigcirc \cdots \cdots \overline{\mathrm{m}}$ 能、 $\times \cdots \cdots \overline{\mathrm{m}}$ 能
	- 「コピー」の読出/書込は、この「読出/書込」と同じです。

① データ領域、2フリー領域(DS-8PKのみ)

データ領域とフリー領域は、各種データを格納します。

 $(3)$  |  $D = -K$ 

設定値は、4294967295 (42億……)種類あります。

- 8進:1~377777777777(8)
- 10進:1~4294967295(D)
- $16$ 進:1~FFFFFFFFF(H)

[例] I D コードが123456(8)のとき

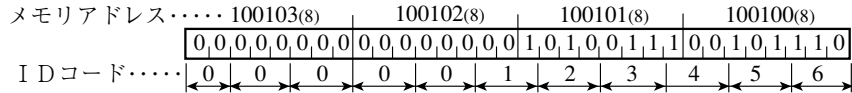

④ IDプレート製造年月

製造月は01~12(BCDコード)が1~12月に対応し、製造年は00~99(BCDコード)が西暦の下2桁に対 応します。

#### IDプレートの製造月

[例]9月のとき�

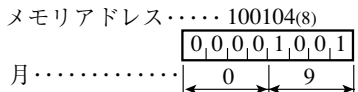

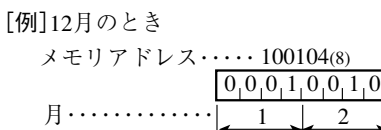

#### IDプレートの製造年

メモリアドレス・<u>・・・・ 100105(8)</u> 年・・・・・・・・・・・・・�  $0_10_10_10_10_10_11$  $0 \quad \downarrow \quad 1$ [例]2001年のとき�

⑤ 通信動作回数

アンテナとIDプレート間の通信開始~通信終了までを1回としてカウントします。 0~4294967295(D)(最大回数)

⑥ アクティブ積算時間1

アンテナ~IDプレート間で通信動作しているとき、IDプレートはアクティブモードになります。 このアクティブモードになっている時間を積算したもので、1~4294967295(D)msの範囲で格納しま す。

#### ⑦ アクティブ積算時間2(動作表示灯:点灯中)

IDプレートの動作表示灯が点灯している時間を積算したもので、1~4294967295(D)msの範囲で格納 します。

#### ⑧ 受信禁止時間

アンテナ~IDプレート間の通信終了後、IDプレートがアンテナからの通信指令を全く受信しない 時間(0~65535秒)を設定します。 設定値0~65535(D)が0~65535秒に対応します。

## ⑨ 動作表示灯の点灯設定時間

IDプレートの動作表示灯が点灯している時間(0.2~25.5秒)を設定します。 設定値2~255(D)が0.2~25.5秒に対応します。

- ・点灯指示は、DS-30PG(IDインターフェイス部)のメモリアドレス110002(8)(9002(H))に設定しま す。
- ・DS-30PG本体の電源をOFFすると、初期設定(0.5秒=5(D))に戻ります。

⑩ 書込プロテクト

IDプレートのデータを不用意に書き換えないようにプロテクトする機能です。 書込プロテクトの設定領域(メモリアドレス:100125(8)~)に、この設定を行います。

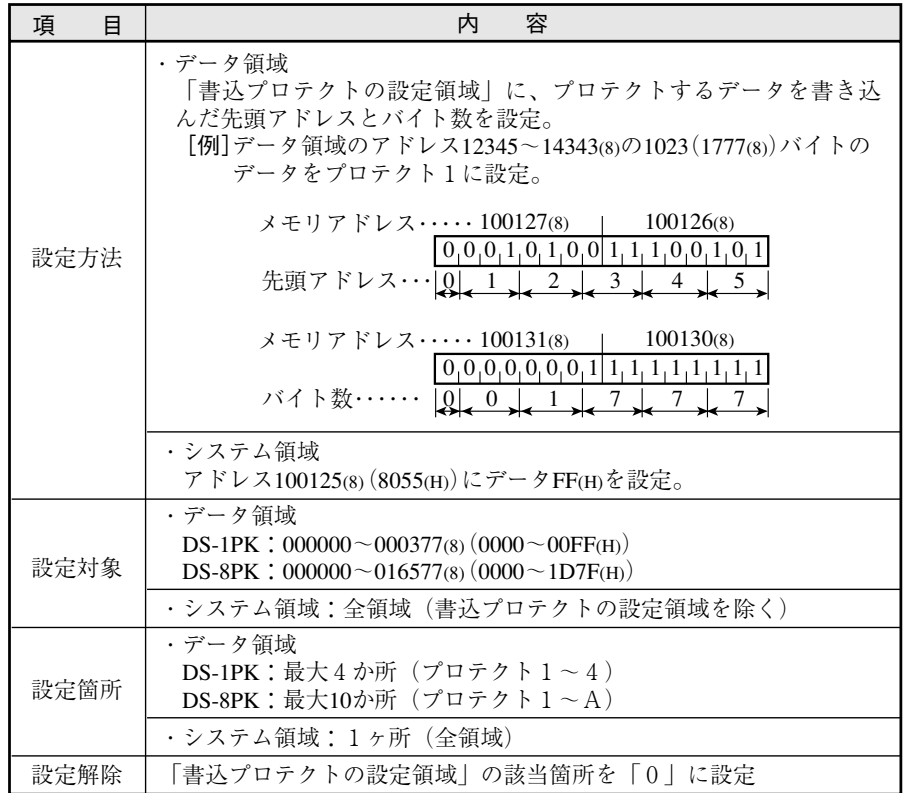

書込プロテクト設定した範囲に「書込/クリア/コピー」を行うと、プロテクトエラー(エラーコー ド030(8))が表示されます。

留意点)

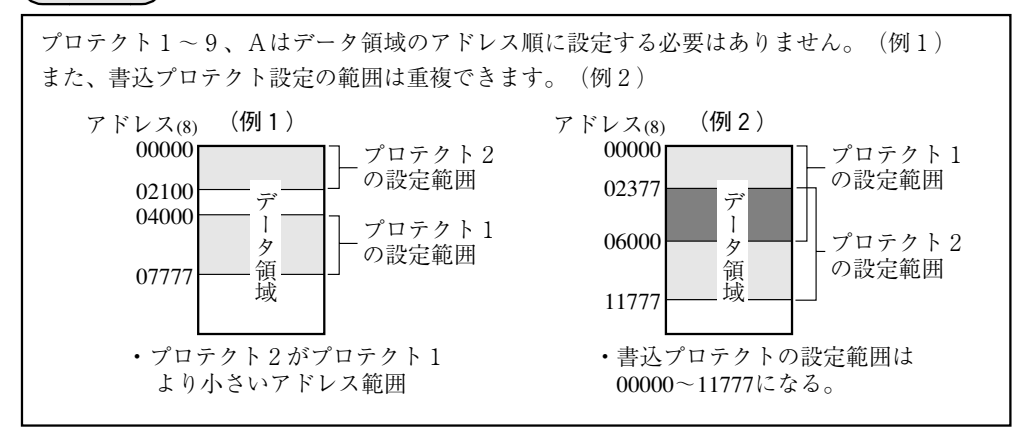

[2] IDプレート(DS-8P)のメモリ

|   | I D ノレート(DS-8P)のメモリ<br>- ※ - |                                    |            |          |         |                     |          |                  |          |          |
|---|------------------------------|------------------------------------|------------|----------|---------|---------------------|----------|------------------|----------|----------|
|   |                              | メモリの領域名                            |            | アドレス     |         |                     | DS-30PGの | バイト書込            |          |          |
|   |                              |                                    |            | 8進(8)    | 10進(D)  | 16進(H)              | 表示メッセージ  | 数                | クリア      | 読出       |
|   |                              |                                    |            | 00000    | 0000    | 0000                |          |                  |          |          |
|   |                              | (1)データ領域                           |            | 15777    | 7167    | 1BFF                | データ      | 7168             | O        | $( \ )$  |
|   |                              |                                    | 16000      | 7168     | 1C00    |                     |          |                  |          |          |
|   |                              |                                    | ③通信禁止領域    |          |         |                     |          | 512              | X        | X        |
|   |                              |                                    |            | 16777    | 7679    | 1DFF                |          |                  |          |          |
|   |                              | プロテクト1 <br>設定                      | 先頭アドレス     | 17000, 1 | 7680, 1 | 1E00,1              | プロテクト1A  |                  |          |          |
|   |                              |                                    | バイト数       | 17002,3  | 7682,3  | 1E02,3              | プロテクト1B  | 40               |          |          |
|   |                              | プロテクト2                             | 先頭アドレス     | 17004, 5 | 7684,5  | 1E04,5              | プロテクト2A  |                  |          |          |
|   |                              | 設定                                 | バイト数       | 17006,7  | 7686,7  | 1E06,7              | プロテクト2B  |                  |          |          |
|   | $\circled{4}$                | プロテクト3                             | 先頭アドレス     | 17010, 1 | 7688,9  | 1E08,9              | プロテクト3A  |                  |          |          |
|   | 書                            | 設定                                 | バイト数       | 17012,3  | 7690, 1 | 1E0A, B             | プロテクト3B  |                  |          |          |
|   | 込                            | プロテクト4                             | 先頭アドレス     | 17014, 5 | 7692,3  | 1E0C, D             | プロテクト4A  |                  |          |          |
|   | プ<br>口                       | 設定                                 | バイト数       | 17016,7  | 7694, 5 | 1E0E <sub>N</sub> F | プロテクト4B  |                  |          |          |
|   | テ                            | プロテクト5                             | 先頭アドレス     | 17020, 1 | 7696,7  | 1E10,1              | プロテクト5A  |                  |          |          |
| シ | ク                            | 設定                                 | バイト数       | 17022, 3 | 7698,9  | 1E12,3              | プロテクト5B  |                  |          |          |
|   |                              | $\mathcal{F}$<br>プロテクト6<br>設<br>設定 | 先頭アドレス     | 17024,5  | 7700, 1 | 1E14, 5             | プロテクト6A  |                  |          |          |
| ス | 定                            |                                    | バイト数       | 17026,7  | 7702, 3 | 1E16,7              | プロテクト6B  |                  | ()       |          |
| テ | 領                            | プロテクト7<br>設定                       | 先頭アドレス     | 17030, 1 | 7704,5  | 1E18,9              | プロテクト7A  |                  |          |          |
|   | 域                            |                                    | バイト数       | 17032, 3 | 7706,7  | 1E1A, B             | プロテクト7B  |                  |          |          |
| 厶 |                              | プロテクト8                             | 先頭アドレス     | 17034,5  | 7708,9  | 1E1C, D             | プロテクト8A  |                  |          |          |
|   |                              | 設定                                 | バイト数       | 17036,7  | 7710,1  | 1E1E, F             | プロテクト8B  |                  |          |          |
| 領 |                              | プロテクト 9                            | 先頭アドレス     | 17040, 1 | 7712,3  | 1E20,1              | プロテクト9A  |                  |          |          |
|   |                              | 設定                                 | バイト数       | 17042, 3 | 7714, 5 | 1E22,3              | プロテクト9B  |                  |          |          |
| 域 |                              | プロテクトA                             | 先頭アドレス     | 17044, 5 | 7716,7  | 1E4, 5              | プロテクトAA  |                  |          |          |
|   |                              | 設定                                 | バイト数       | 17046,7  | 7718,9  | 1E26,7              | プロテクトAB  |                  |          |          |
|   |                              |                                    |            | 17050    | 7720    | 1E28                |          |                  |          |          |
|   |                              | (2)フリー領域                           |            |          |         |                     | フリー領域    | 8                |          |          |
|   |                              |                                    |            | 17057    | 7727    | 1E2F                |          |                  |          |          |
|   | (5) I D コード領域                |                                    |            | 17060, 1 | 7728,9  | IE30,1              | $IDz-F$  | $\boldsymbol{2}$ |          |          |
|   | ⅠDプレートの製造月                   |                                    |            | 17062    | 7730    | IE32                | 製造月      | $\mathbf{1}$     |          |          |
|   |                              | ⑥電池寿命                              | IDプレートの製造年 | 17063    | 7731    | 1E33                | 製造年      | 1                |          |          |
|   |                              | 情報領域                               | IDプレート     | 17064    | 7732    | 1E34                | R/Wカウンタ  | 4                | $\times$ |          |
|   |                              |                                    | の通信回数      | 17066    | 7734    | 1E36                |          |                  |          |          |
|   |                              |                                    | 常時 00(H)   | 17067    | 7735    | IE37                |          |                  |          |          |
|   |                              |                                    | 17070      | 7736     | 1E38    |                     |          |                  |          |          |
|   | 3通信禁止領域                      |                                    |            | ÷        |         |                     | 456      |                  |          | $\times$ |
|   |                              |                                    |            | 17777    | 8191    | 1FFF                |          |                  |          |          |

※ DS-30PGおよびユーザープログラム、ハンディプログラマ(JW-14PG等)で、値の「読出/書込/ クリア」 – 〇·····可能、×·····不可能

#### ① データ領域、②フリー領域

データ領域とフリー領域は、各種データを格納します。

#### ③ 通信禁止領域

IDプレートの自己処理データを格納します。この領域のデータは、読出・書込・クリアが禁止です。

④ 書込プロテクト設定領域

IDプレートのデータを不用意に書き換えないようにプロテクトする機能です。 設定内容は、DS-8PKと同様です。

#### ⑤ IDコード領域

- IDコードを下記範囲で設定します。
	- $8$ 進:1~17777(8)
	- 10進:1~65535(D)
	- $16$ 進:1~FFFF $(H)$
- [例]IDコードが123456(8)のとき

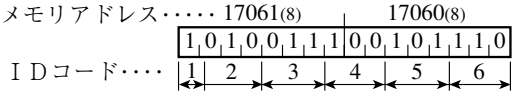

#### ⑥ 電池寿命情報領域

電池寿命情報領域は、IDプレートの「製造年月」および「通信回数(128 バイト/回換算)」を格 納します。

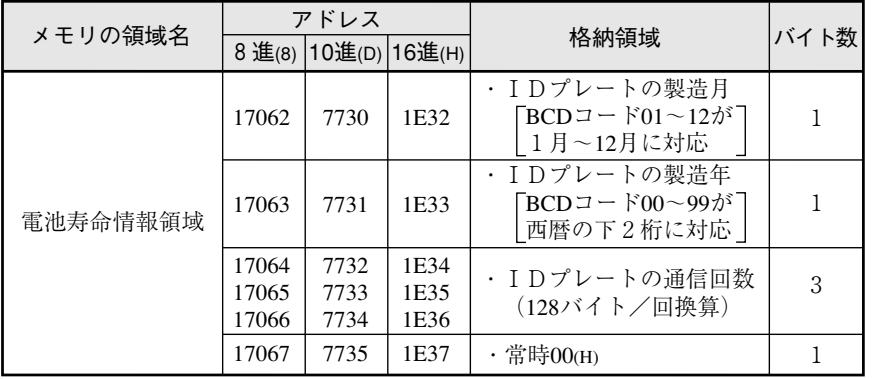

・格納領域の内容は、DS-8PKと同様です。�

### [3] DS-30PG(IDインターフェイス部)のメモリ

IDプレートDS-1PK/8PK(アンテナDS-1AKH)と通信する場合、DS-30PG(IDインターフェイス 部)のメモリ(下記)を使用します。

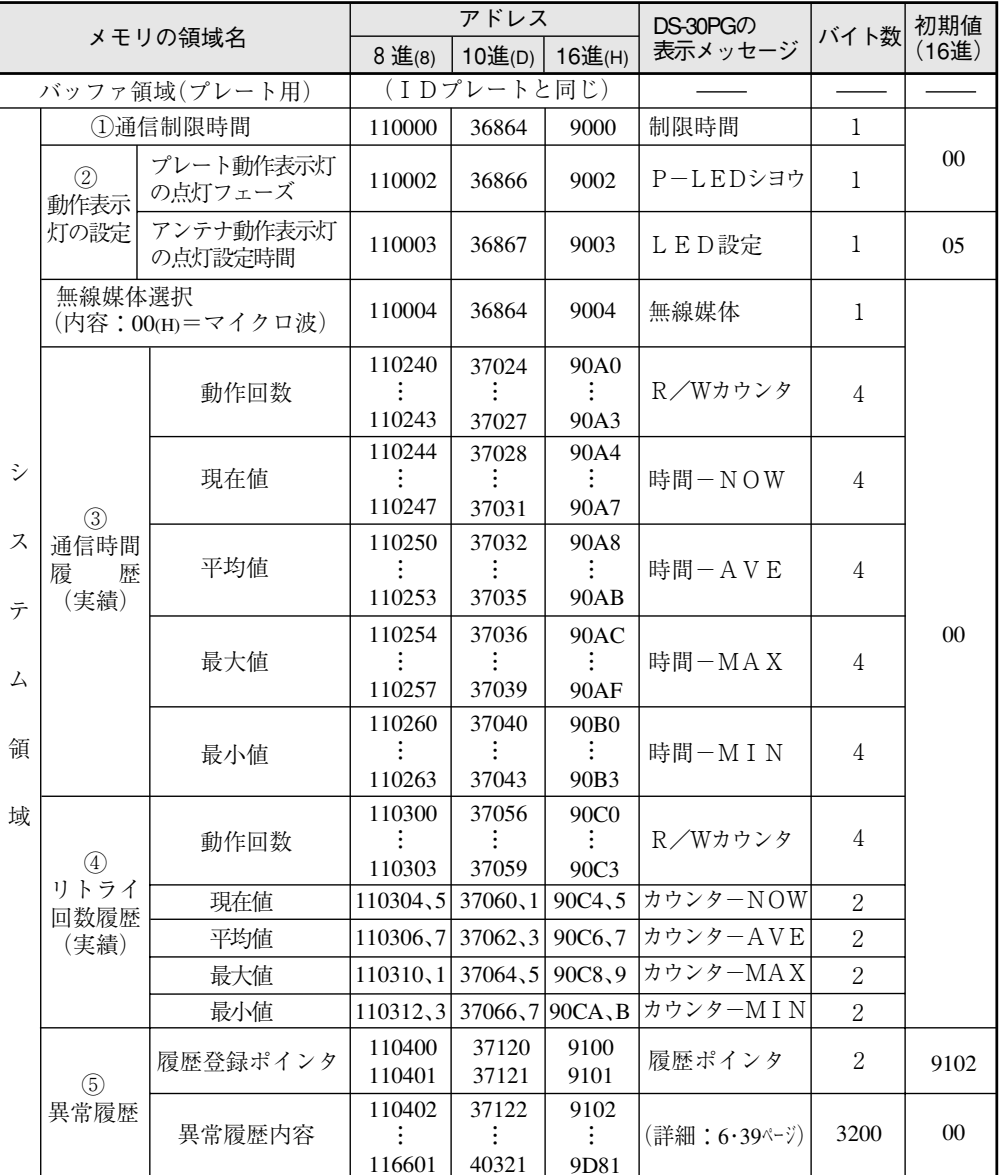

・下記アドレスは予約領域で通信禁止です。

 $110001(8)$ ,  $110264 \sim 110277(8)$ ,  $110314 \sim 110377(8)$ 

1 通信制限時間

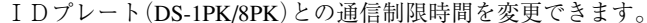

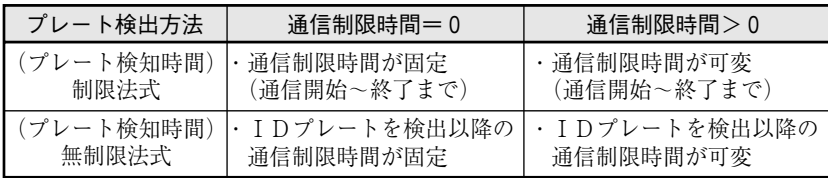

2 動作表示灯の設定

アンテナ(DS-1AKH)、IDプレート(DS-1PK/8PK)の動作表示灯(LED)により通信動作の開始/ 終了を確認できます。

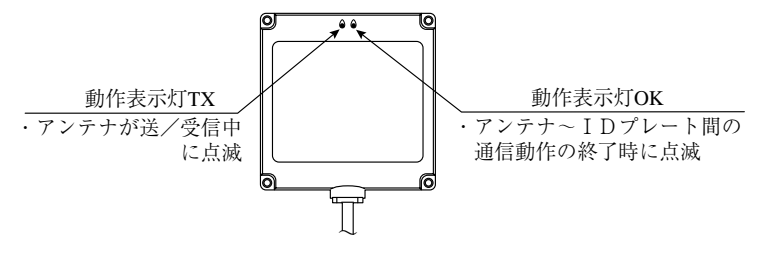

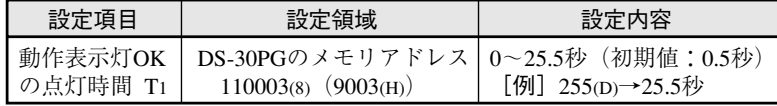

 $\bullet$  I D  $\mathcal{I} \cup \vdash$  (DS-1PK/8PK)

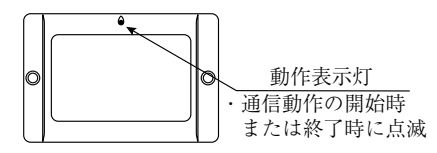

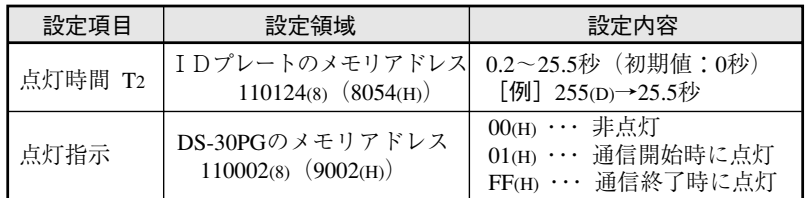

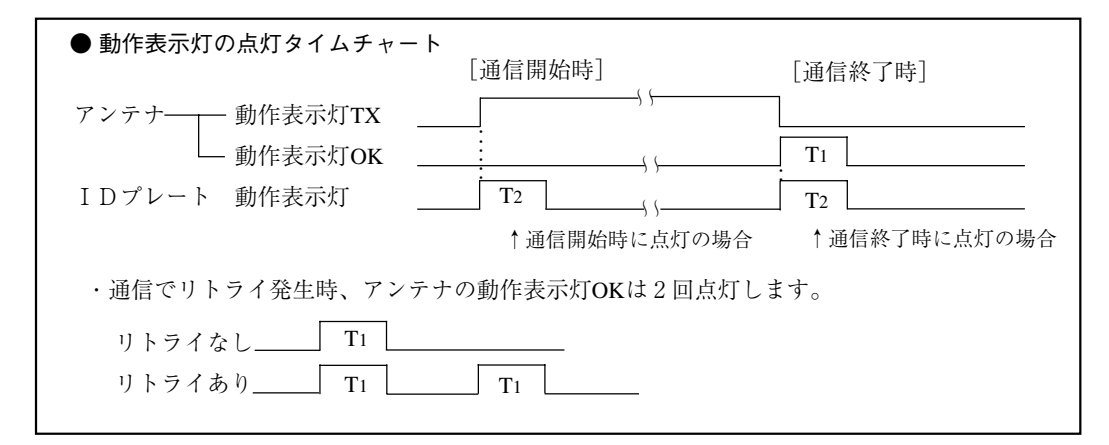

#### 3 通信時間履歴

アンテナ~IDプレート間の通信開始から終了までの処理時間が、DS-30PGのメモリアドレス 110240~110260(8)に登録されます。この処理時間は現在値·平均値·最大値·最小値に分類されま す。

最大値·最小値·平均値は、「DS-30PG本体の電源OFF」または「オプション機能のメモリ初期 化」で初期化できます。他の操作では書き込めません。

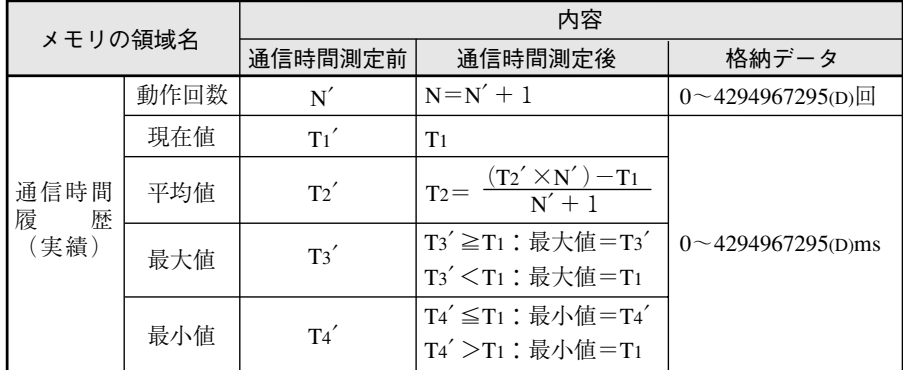

#### 4) リトライ回数履歴

アンテナ~IDプレート間の通信開始から終了するまでに要した通信回数で、2回目以降の回数 がリトライ回数となります。(例.3回目の通信で終了したとき、リトライ回数は2回。) 値·平均値は「DS-30PG本体の電源OFF」または「オプション機能のメモリ初期化」で初期化で きます。他の操作では書き込めません。

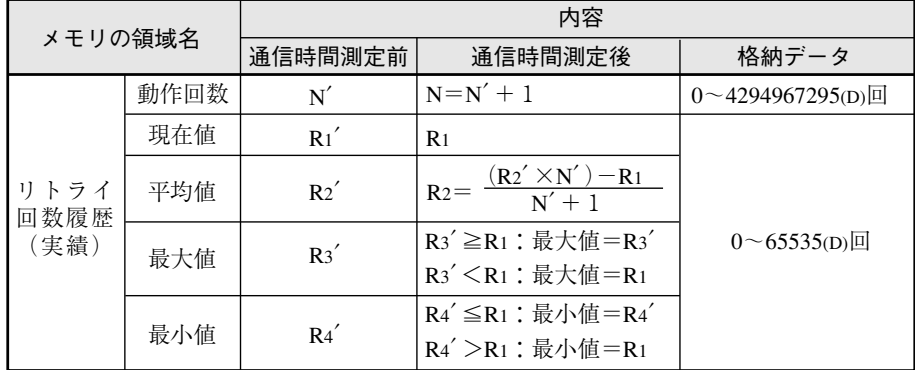

5 異常履歴

通信動作の結果が異常の場合、異常履歴がDS-30PGのメモリアドレス110400~116575(8)に登録さ れます。

- ·異常内容は、「履歴登録ポインタ」(アドレス:110400、110401(8))に設定されている履歴先 頭アドレスに+32バイトしたアドレスに登録。
- ・異常内容登録後、「履歴登録ポインタ」の履歴先頭アドレスは更新(+32バイト)。
- ・履歴登録ポインタの初期値は110402(8)(9102(H))。
- ·異常履歴領域は、「DS-30PG本体の電源 OFF」または「オプション機能のメモリ初期化」で初 期化が可能。
- ・履歴データ100の次は履歴データ1から登録が更新。

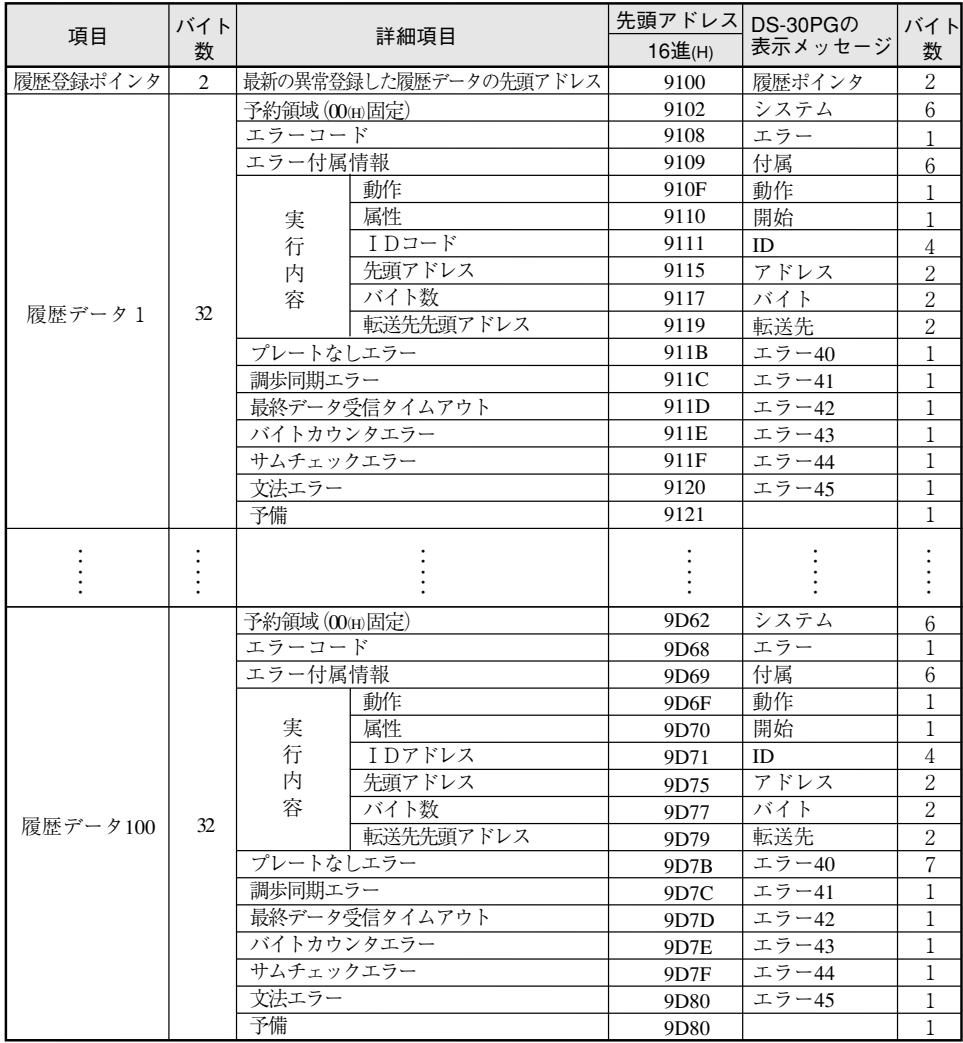

## 異常と対策

### 〔1〕 エラーコード

第 7 章

異常が発生時のエラーコードにより、異常の内容を確認し、対策を行ってください。

(1) DS-IPK/8PK(DS-1AKH)を使用時のエラーコード

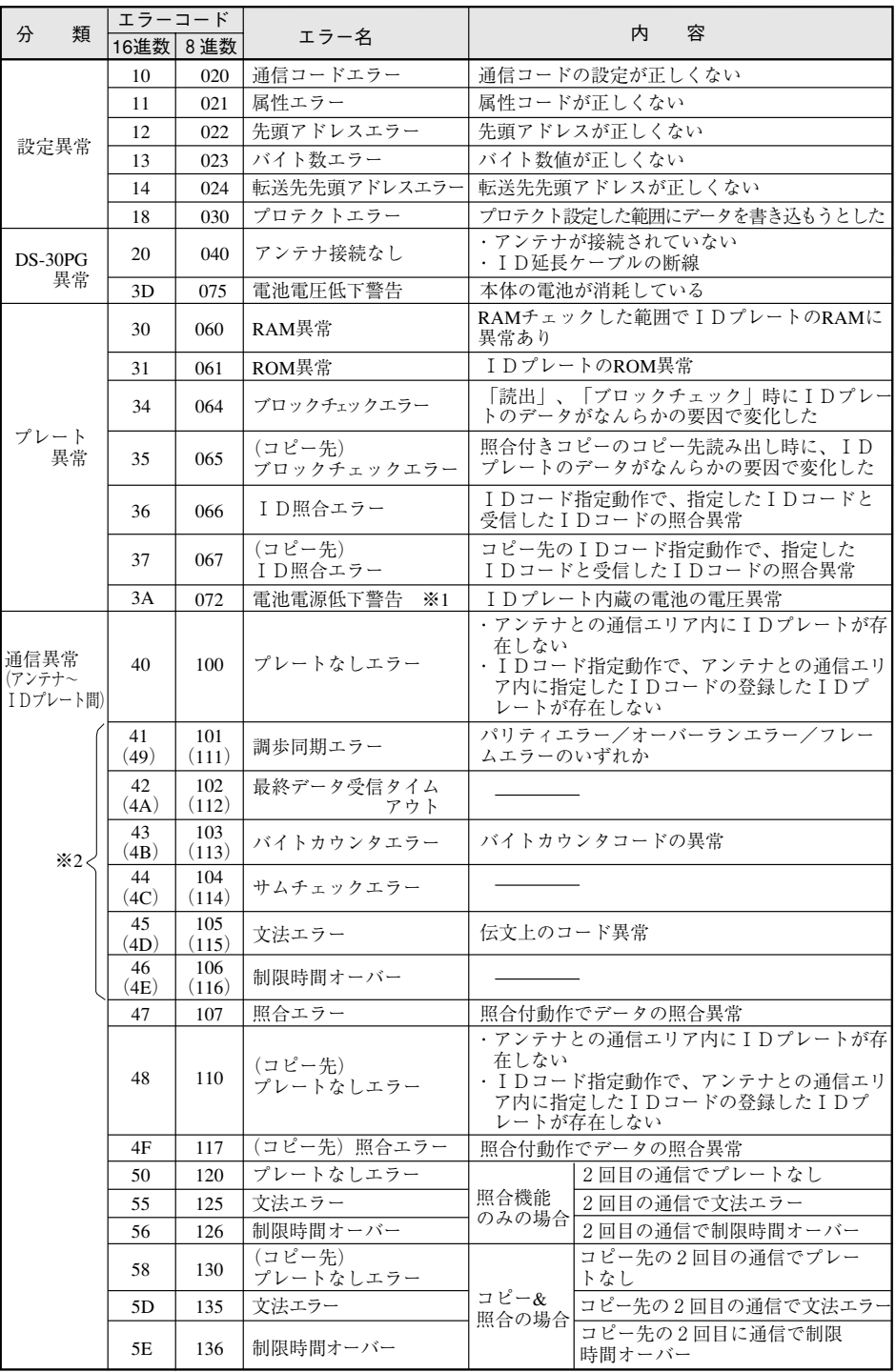

※1通信時間が自己診断・電池寿命チェックの場合です。

※2エラーコードの()値は、「コピー」動作時にコピー先でのエラーを表示します。

(2) DS-8P (DS-1AH)を使用時のエラーコード

| 類<br>分                     | エラーコード<br>16谁数 8 谁数 |     | エラー名                                   | 容<br>内                                                                                   |  |  |  |
|----------------------------|---------------------|-----|----------------------------------------|------------------------------------------------------------------------------------------|--|--|--|
|                            |                     |     |                                        |                                                                                          |  |  |  |
|                            | 41                  | 101 | バイト数エラー                                | 設定した通信バイト数が、IDプレートのメモ<br>リで涌信ができない範囲になっている                                               |  |  |  |
| 設定異常                       | 42                  | 102 | アドレスエラー                                | 設定した先頭アドレスが、IDプレートのメモ<br>リで涌信できないアドレスになっている                                              |  |  |  |
|                            | 51                  | 121 | IDコードミスエラー                             | 「時間制限+IDコード指定あり」で、IDコー<br>ドを書き込んでいないIDプレートと通信した。<br>「IDコード指定あり  で設定時のIDコード<br>が「 0   である |  |  |  |
|                            | 58                  | 130 | 書込プロテクトエラー                             | 書込プロテクト設定した範囲に、データを書き<br>込もうとした                                                          |  |  |  |
| DS-30PG異常                  | A <sub>0</sub>      | 240 | アンテナなしエラー                              | ・アンテナを接続していない<br>・アンテナケーブルが断線                                                            |  |  |  |
|                            | 4D                  | 115 | ブロックチェックエラー                            | 「読出/ブロックチェック」のとき、データが<br>なんらかの外部要因で変化していた                                                |  |  |  |
|                            | 4E                  | 116 | 照合エラー                                  | 読出/書込  で「照合あり  のとき、照合デー<br>タが不一致                                                         |  |  |  |
| プレート異常                     | 60                  | 140 | 自己診断エラー<br>$(RAM \pm \overline{z})$    | 「自己診断」でIDプレートのRAM異常を発見                                                                   |  |  |  |
|                            | 61                  | 141 | 自己診断エラー<br>$(ROM \pm \overline{z} - )$ | 「自己診断」でIDプレートのROM異常を発見                                                                   |  |  |  |
| 通信異常<br>(アンテナ~<br>IDプレート間) | 48                  | 110 | プレートなしエラー                              | ・通信開始時、アンテナとの通信エリア内に<br>IDプレートが存在しない<br>・「IDコード指定あり」でIDコードの指定<br>が「0」である                 |  |  |  |

### [2] その他のエラー

「I/Fと通信ができません」が表示された場合は、DS-30PG本体の電源(POWER)スイッチを 「OFF→ON」すると復旧できます。

## 第 8 章

様

仕

## [1] DS-30PG本体

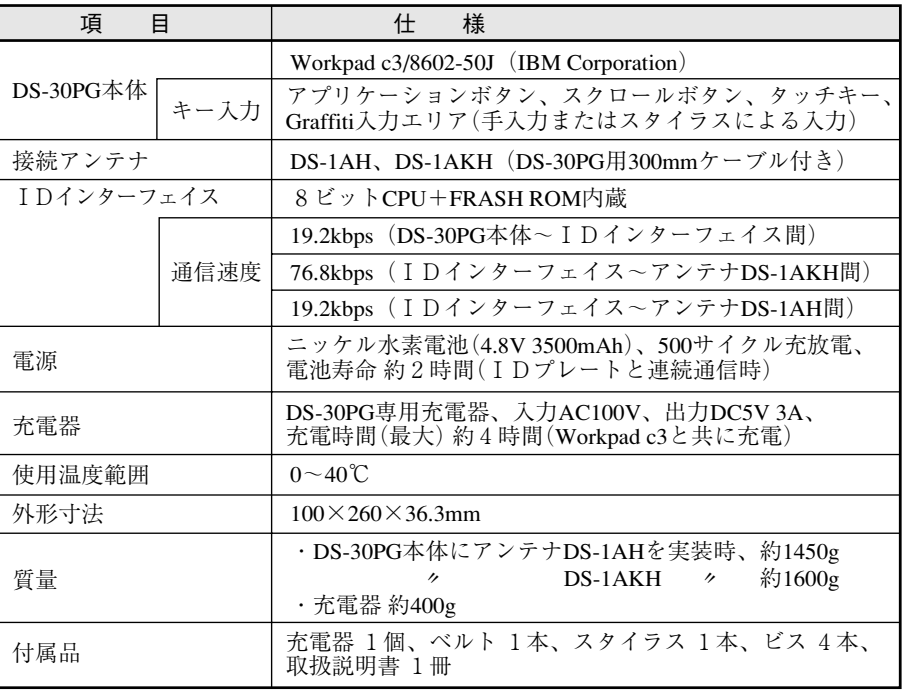

#### ■ 外形図

DS-30PG本体に、アンテナDS-1AH/1AKH(別売)を実装した図を示します。

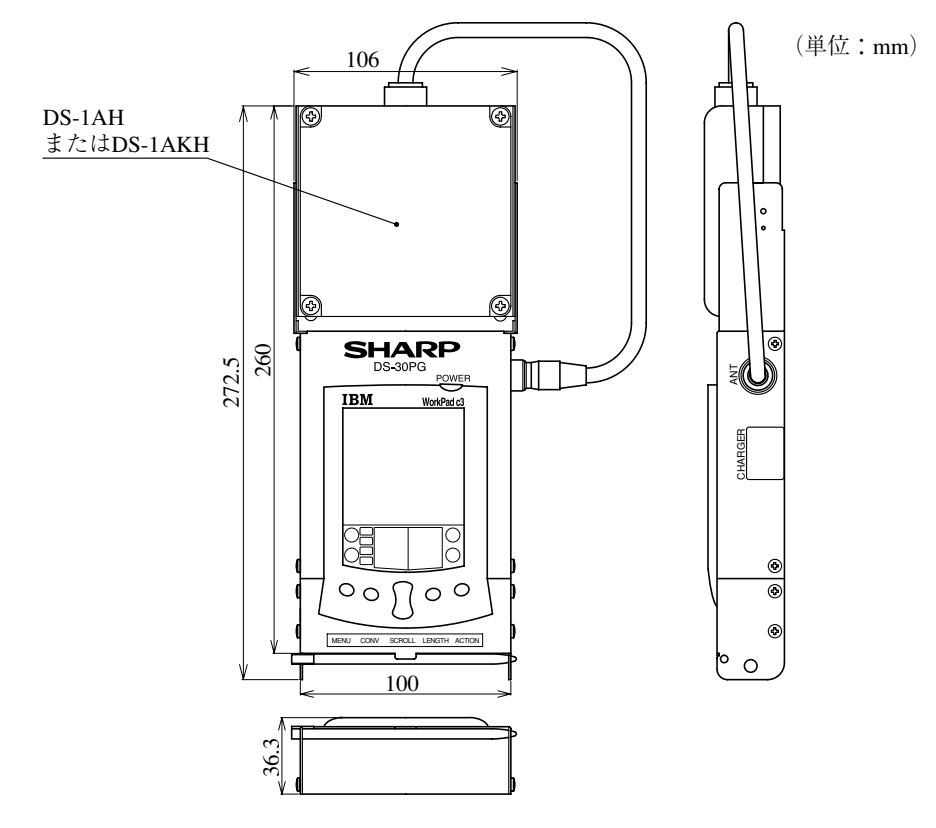

[2] アンテナ(DS-1AH/1AKH)

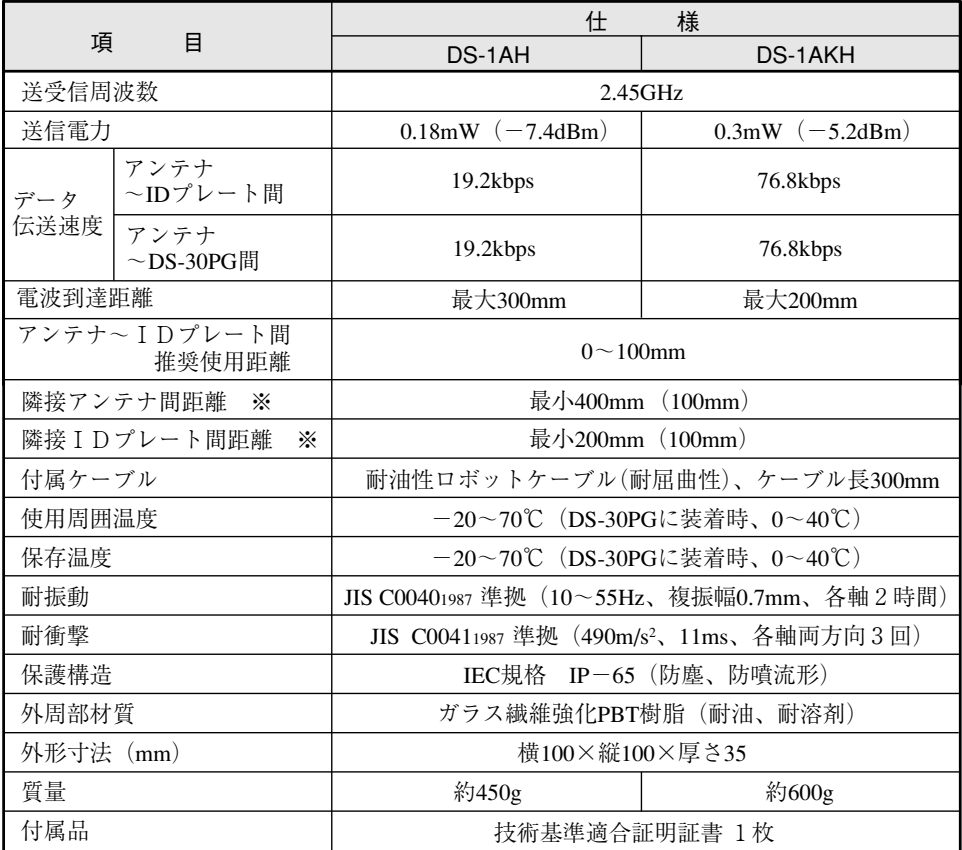

※アンテナ~IDプレート間の距離が()値の場合です。

・外形図は、4·3ページを参照願います。

### 改訂履歴

版、作成年月は表紙の右上に記載しております。

| 版       | 作成年月    | 改 訂<br>容<br>内                                        |  |  |  |
|---------|---------|------------------------------------------------------|--|--|--|
| 版<br>初  | 2001年6月 |                                                      |  |  |  |
| 改訂 1.1版 | 2002年5月 | ・ 「使用上のご注意   と [充電方法   に説明を追記<br>·アンテナの角度に、傾き135°を追加 |  |  |  |

● 商品に関するお問い合わせ先/ユーザーズマニュアルの依頼先

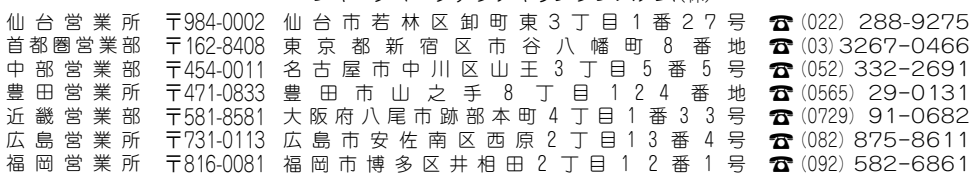

シャープマニファクチャリングシステム(株)

●修理·消耗品についてのお問い合わせ先

本

#### シャープドキュメントシステム(株)

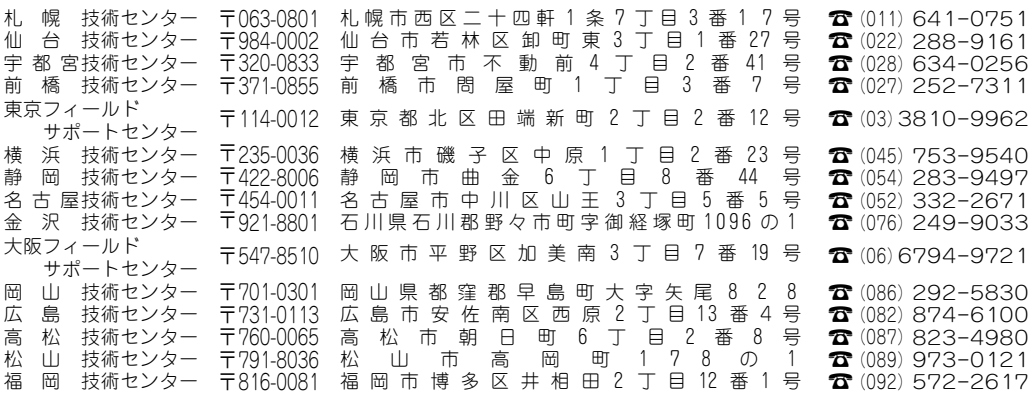

・上記の所在地、電話番号などは変わることがあります。その節はご容赦願います。

## シャースマニファクチャリンクジステム株式会社

社 〒581-8581 大阪府八尾市跡部本町4丁目1番33号

● インターネットホームページによるシャープ制御機器の情報サービス http://www.sharp.co.jp/sms/

お客様へ……お買いあげ日、販売店名を記入されますと、修理などの依頼のときに便利です。

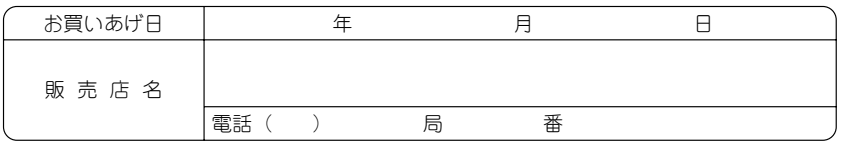

0NH//TORISETU 02E 0.1 O ① 2002年5月作成